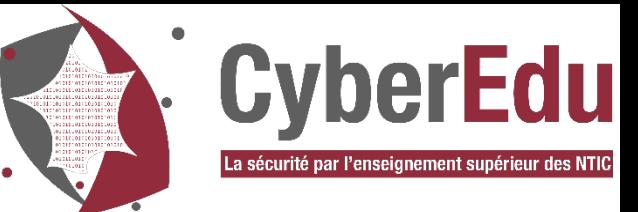

# **Repérer les actes malveillants Via l'analyse de logs**

*(les comprendre pour essayer de les anticiper)*

Reza EL GALAI Responsable formations en cybersécurité Université de Technologie de Troyes

**V1.1**

**27 Septembre 2022** 

**– V2.1**

### Plan de la présentation

- Qui suis-je ?
- Web, Deepweb, Darknet, Darkweb
- OSINT & Hacking
- Les 5 phases d'une attaque cyber
- Anticiper l'attaque

## Qui suis-je ?

- Responsable de la Sécurité des Systèmes d'Information (RSSI) à l'UTT
- Responsable du Mastère Spécialisé® « Expert Forensic et Cybersécurité »
- Responsable de la Licence Professionnelle « Enquêteur Technologies Numériques »
- Responsable du développement de l'offre de formation continue à l'UTT
- Impliqué dans l'associatif : CyberEdu, CECyF, ECTEG
- Chef d'escadron (CEN) RC de la Gendarmerie Nationale
- *Plus de 30 ans d'expérience dans l'enseignement et la formation*
- *Activités principales d'enseignements dans la formation continue (adultes)*
- *Méthodologie par l'exemple et les Retex*

00101011000101010

• *Cours interactifs avec les auditeurs (Quizz, Exercices, Activités pédagogiques)*

**3**

a matamatan Seb

#### Web, Deepweb, Darknet, Darkweb

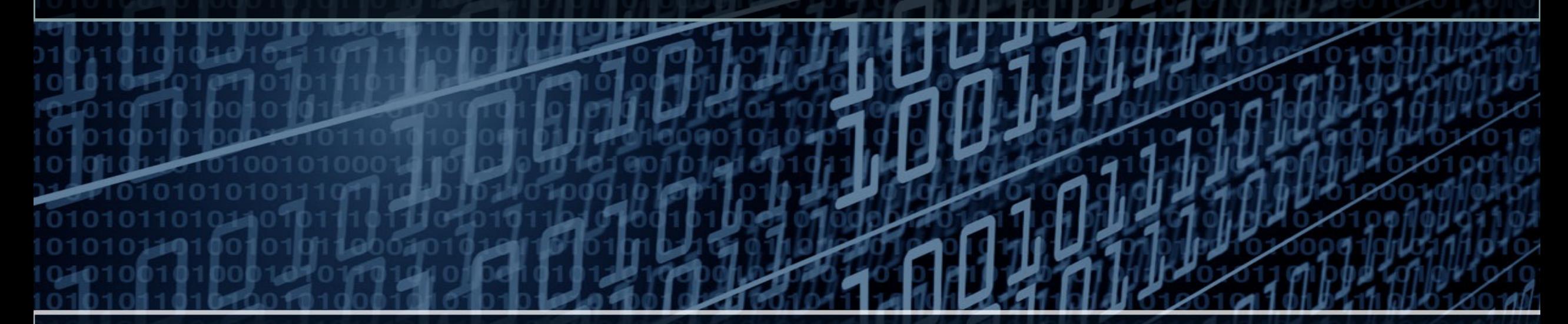

**Définitions** Fonctionnement de Tor

**4**

## Web, Deepweb, Darknet, Darkweb - Kézako ?

Qu'est-ce que :

- a) Le web ?
- b) Le deepweb ?
- Le(s) darknet(s) ?  $\mathsf{C}\mathsf{)}$
- d) Le darkweb ?

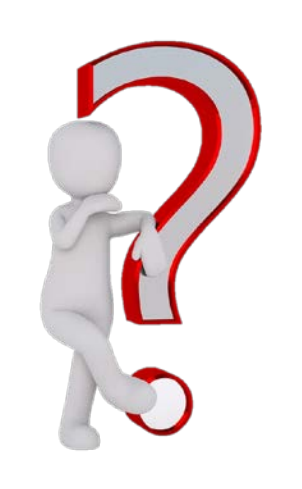

#### Un schéma valant mieux qu'un long discours ...

an an Drew Child

## Web, Deepweb, Darknet, Darkweb - Kézako ?

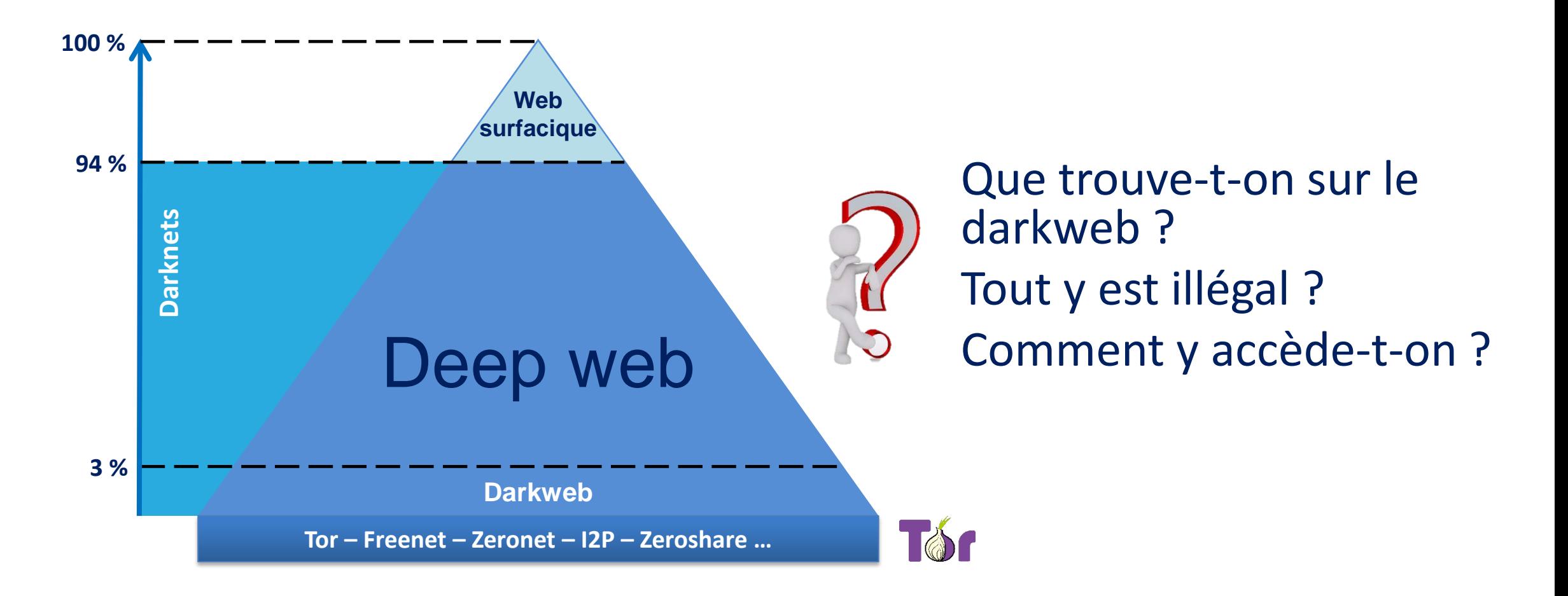

т при и те

#### Que trouve-t-on sur le darkweb ?

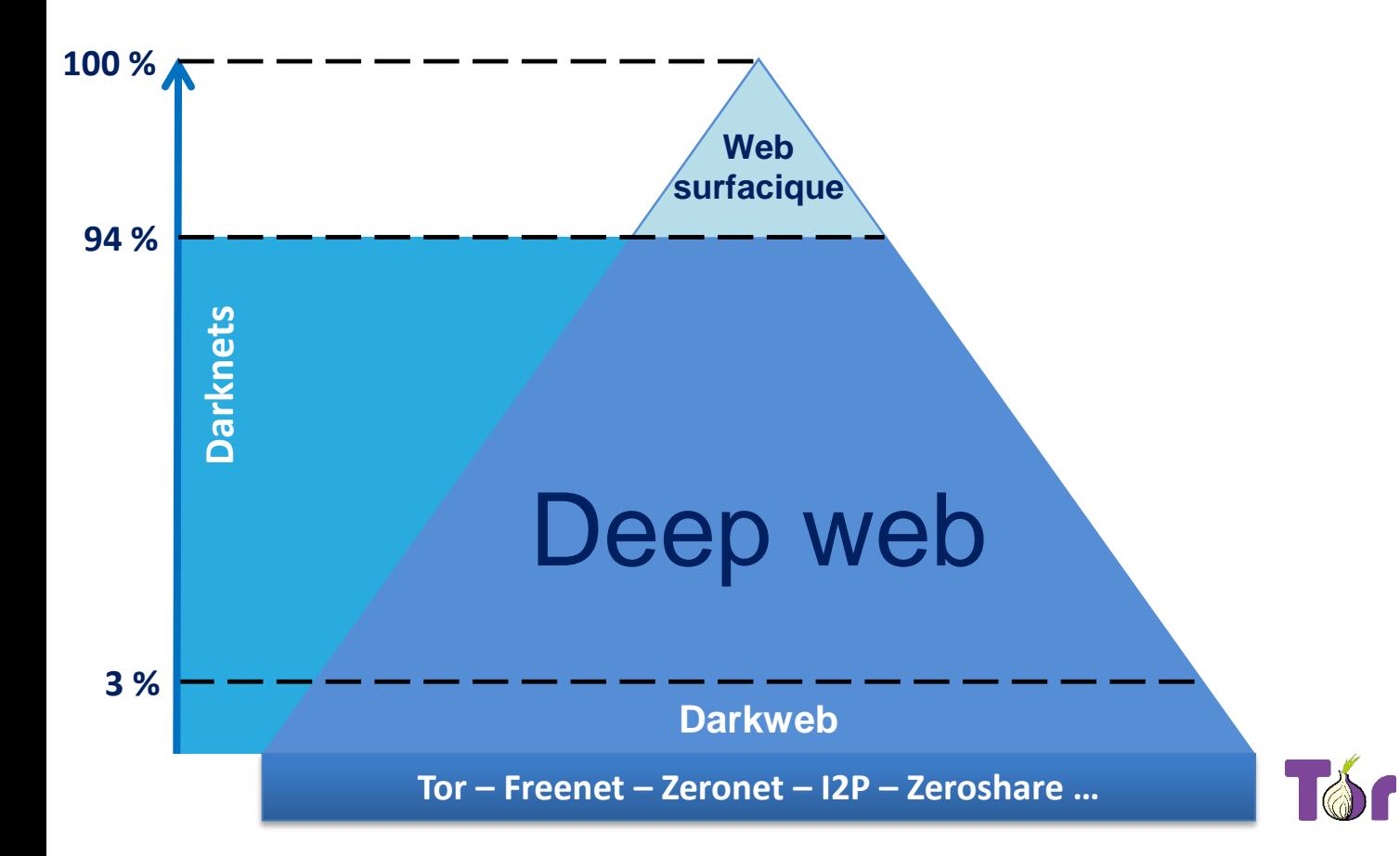

#### **De l'illégal :**

- o Des armes
- o De la drogue
- o De la fausse monnaie
- o Des faux médicaments
- o Des tueurs à gages
- o Des faux papiers
- o De la prostitution
- o Des contenus pédopornographiques
- o **Des informations qui ont fuité**

#### **Du légal :**

- o Des lanceurs d'alertes
- o Des journalistes

anes d'an lite de 21 d'ail de

 $\triangleright$  Accès par logiciels spécifiques => anonymat, chiffrement

**7**

#### **Principe de fonctionnement de Tor**

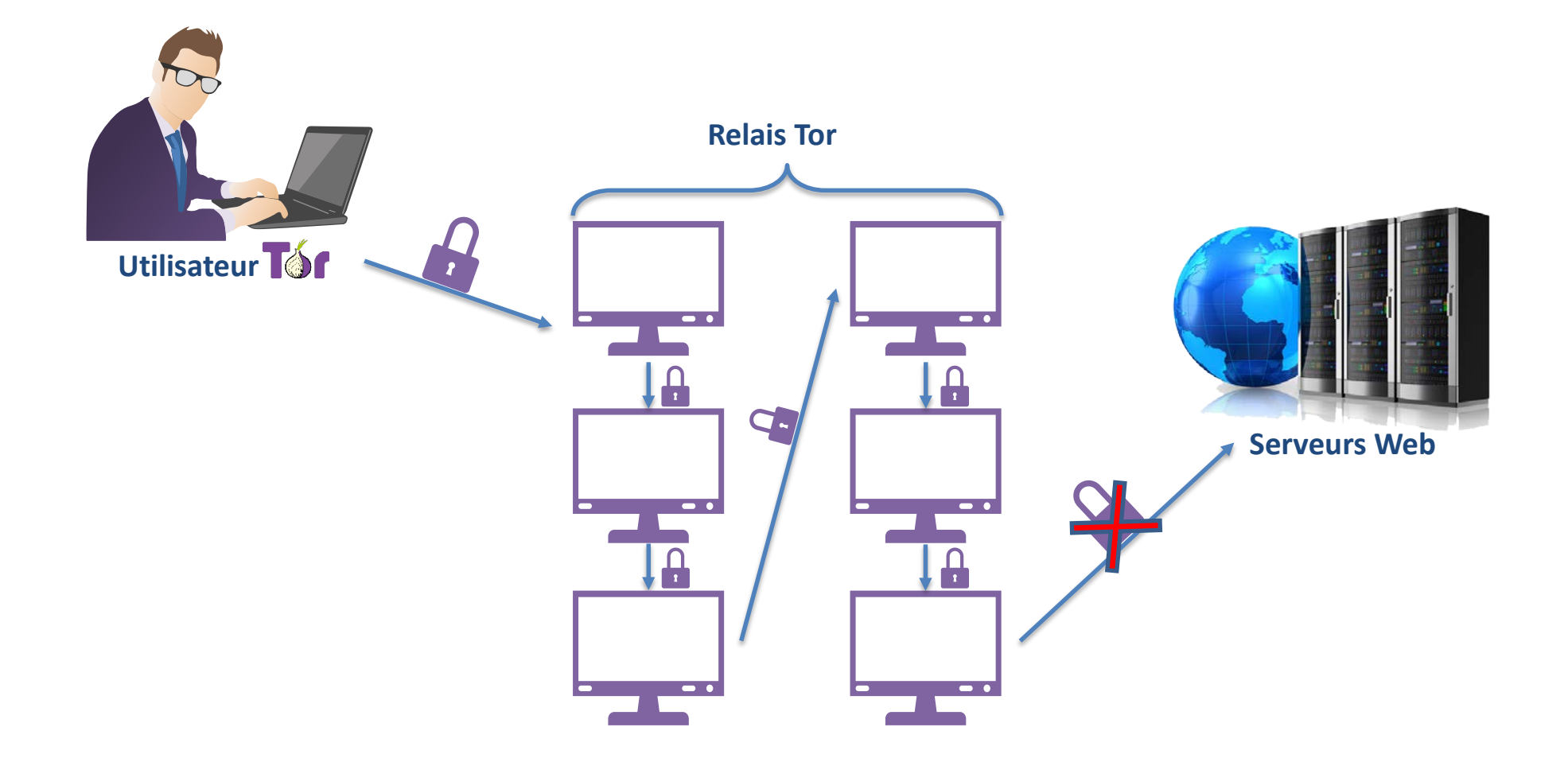

**8**

e ancorrent de l'Arigidid (

### OSINT & Hacking

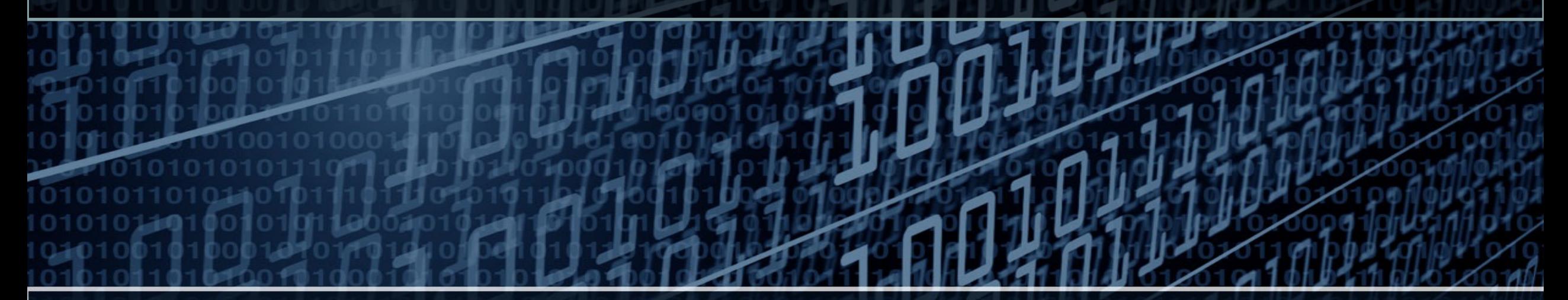

**Définitions** Activités ludiques

### **OSINT & Hacking: What is it?**

Qu'est-ce que : a) L'OSINT b) Le Hacking

resources and the field of the

## **OSINT & Hacking: What is it?**

#### • OSINT

- Open Source INTelligence
- Renseignement en sources ouvertes
- Acquérir des données depuis des sources publiquement accessibles
- Hacking
	- Attaquer le système, le réseau ou les applications
	- En exploitant leurs vulnérabilités
	- Pour accéder frauduleusement aux données du système
	- Vol, destruction, altération des données

111 U V 4

## **OSINT & Hacking: What is it?**

#### • OSINT

- Open Source INTelligence

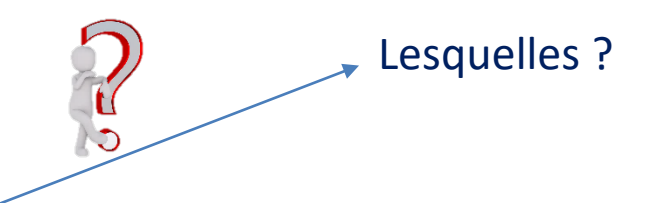

- Renseignement en sources ouvertes
- Acquérir des données depuis des sources publiquement accessibles
- Hacking
	- Attaquer le système, le réseau ou les applications
	- En exploitant leurs vulnérabilités
	- Pour accéder frauduleusement aux données du système
	- Vol, destruction, altération des données

## OSINT & Hacking : What is it ?

#### • **OSINT**

– **O**pen **S**ource **INT**elligence

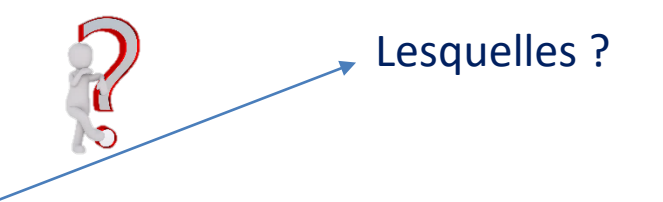

- Renseignement en sources ouvertes
- Acquérir des données depuis des sources publiquement accessibles
- **Hacking** 
	- Attaquer le système, le réseau ou les applications
	- En exploitant leurs vulnérabilités
	- Pour accéder frauduleusement aux données du système
	- Vol, destruction, altération des données

Pourquoi ?

## OSINT : sources publiques, lesquelles ?

• Sources publiquement accessibles ?

14

n min'ny Kamala

## OSINT : sources publiques, lesquelles ?

- Sources publiquement accessibles ?
	- Facebook
	- $-$ Instagram
	- $-$  Twitter **SOCMINT**
	- Linkedin
	- Viadeo
	- Moteurs de recherche (au sens large)

an an Dina Cara

## Hacking : Pourquoi?

• Quelles sont les motivations du hacker?

THE REPORT OF STREET

## Hacking: Pourquoi?

- Quelles sont les motivations du hacker?
	- Financières
	- Vengeance
	- Hacktivisme
	- Espionnage
	- Vol de la Propriété Intellectuelle
	- Nuire à l'image
	- Réputation / être reconnu
	- Pour s'amuser

## Hacking: Pourquoi?

- Quelles sont les motivations du hacker?
	- Financières
	- Vengeance
	- Hacktivisme
	- Espionnage
	- Vol de la PI
	- Nuire à l'image
	- Réputation / être reconnu
	- Pour s'amuser

Proposez des exemples

### Recherche documentaire

- Citez quelques cas récents de cyberattaques, ayant visé :
	- Des États
	- Des services publics
	- De grands groupes de différents secteurs
- Quelles étaient les motivations des hackers ?
- Chantage au RGPD

## Cyberattaques médiatisées

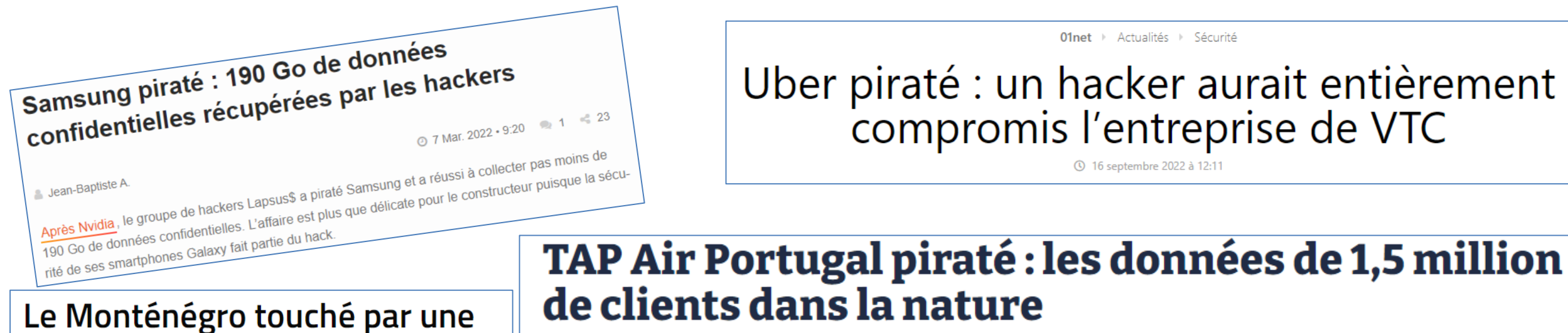

cyberattaque de grande ampleur

Par Romain Challand ( ■ @challandromain) | Publié le 29/08/22 à 14h01

demandée

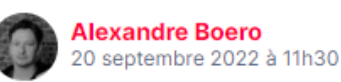

#### La ville de Caen touchée par une cyberattaque, certains services publics paralysés

VOAILLEURS Caen a été victime d'une attaque informatique – dont la nature reste inconnue – le 26 septembre aux alentours de 17 heures. Depuis, le site internet de la ville, la messagerie interne et les services d'état civil sont inopérants. Une plainte a été déposée.

> PUBLIÉ LE 27 SEPTEMBRE 2022 À 10H06 **ALICE VITARD**

**Avis Cyber sécurité** 

L'hôpital de Corbeil-Essonnes a été attaqué par un rançongiciel, dans la nuit de samedi 20 à dimanche 21 août 2022. Un plan blanc a été déclaré pour éviter que les patients n'en pâtissent.

cyberattaque: une rançon de 10 millions de dollars

Essonne. Centre hospitalier visé par une

#### Les 5 phases d'une attaque cyber

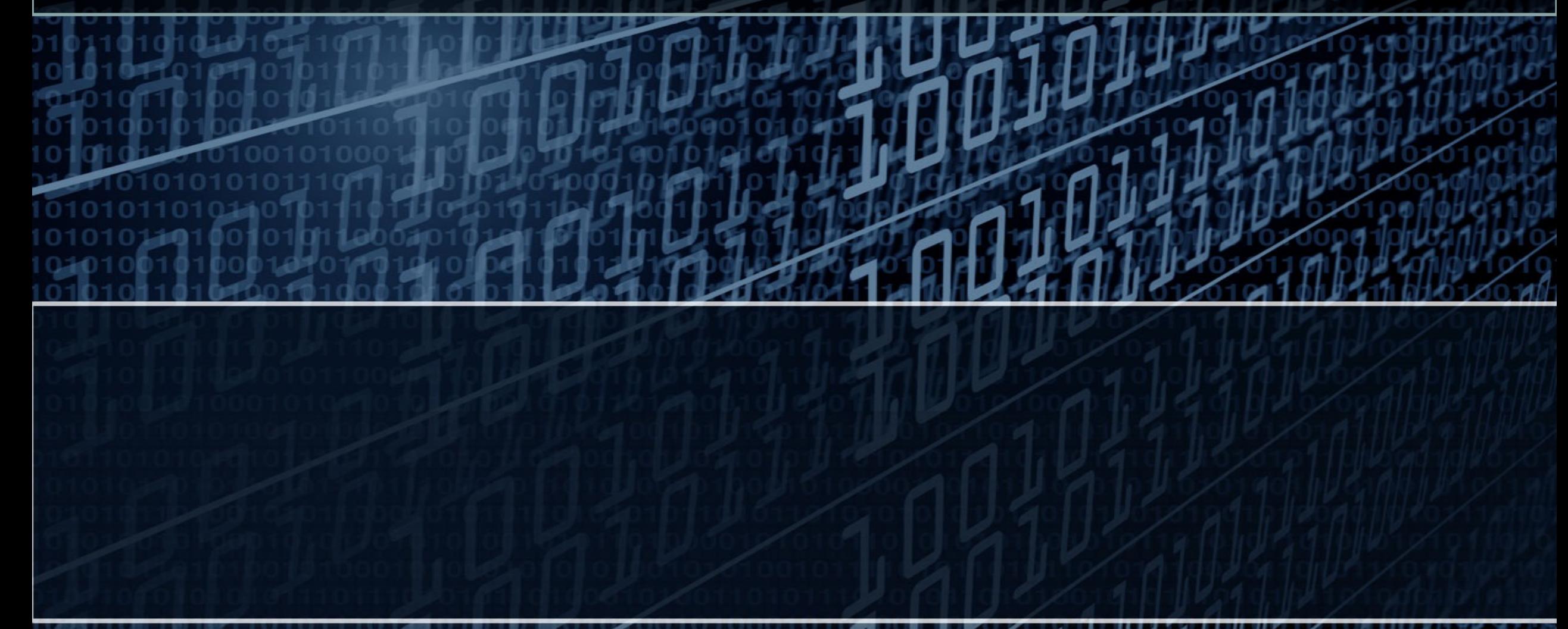

### Méthodologie d'une attaque cyber

- Généralement en 5 étapes :
	- 1) Reconnaissance
	- 2) Scan
	- 3) Obtenir l'accès
	- Maintenir l'accès 4)
	- 5) Effacer ses traces

THE REPORT OF PLANT

#### Reconnaissance

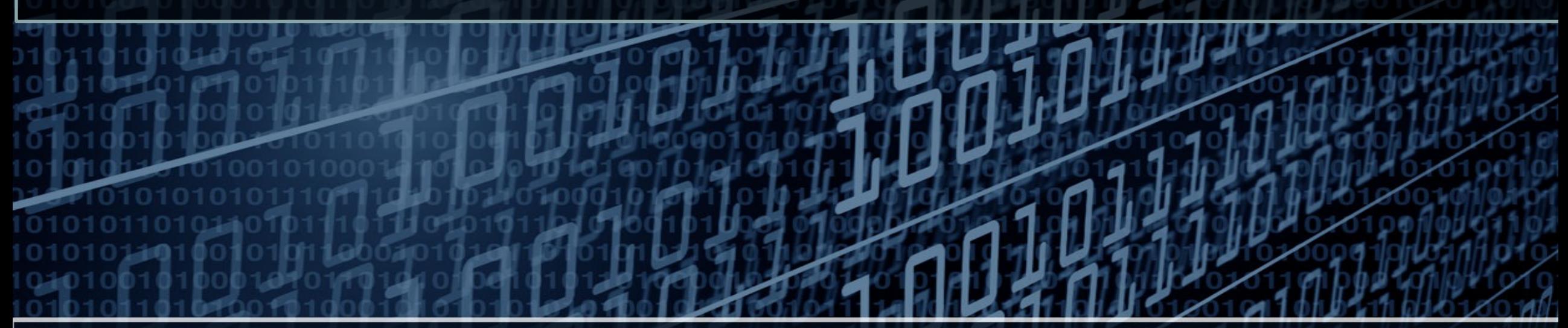

Reconnaissance passive Reconnaissance active

### Attaque cyber : Reconnaissance

- Consiste à rassembler des informations sur la cible, souvent plusieurs mois avant l'attaque :
	- **Reconnaissance passive** :
		- OSINT (moteurs de recherche, blog, forum)
	- **Reconnaissance active** :
		- Se rendre sur place, parler aux gens, ingénierie sociale

### Reconnaissance passive : moteurs de recherche

- Comment fonctionne un moteur de recherche ?
	- Parcourt les pages web via un robot (crawler)
	- Indexe les données dans une base de données
	- Répond à la requête de l'utilisateur suivant un algorithme secret
		- Requête par mots simples
		- Requête avancée en utilisant les google dorks

*Je cherche le terme « cyberedu » sur Google*

https://www.ssi.gouv.fr › entreprise › formations › cybe... ▼ CyberEdu | Agence nationale de la sécurité des ... - l'ANSSI CyberEdu est un projet initié par l'ANSSI à la suite de la publication du Livre blanc sur la défense et la sécurité nationale en 2013. Il a pour objectif d'...

### Reconnaissance passive : Google dorks

• Google dorks …

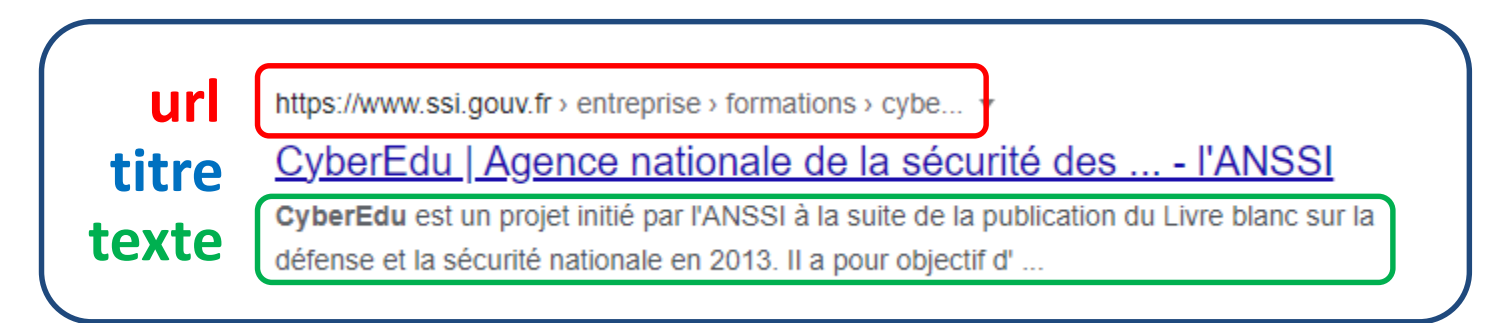

#### ... utiles pour effectuer des recherches :

- dans un lien http ou **url** de la page,
- dans le **titre** de la page,
- dans le **texte** descriptif de la page,

https://www.ssi.gouv.fr > entreprise > formations > cybe..

**BE FEITHER YA** 

CyberEdu | Agence nationale de la sécurité des ... - l'ANSSI  $\rightarrow$  titre

> CyberEdu est un projet initié par l'ANSSI à la suite de la publication du Livre blanc sur la défense et la sécurité nationale en 2013. Il a pour objectif d'.

– dans des fichiers spécifiques, avec un contenu précis

texte

#### Reconnaissance passive : Exemple de Google dorks

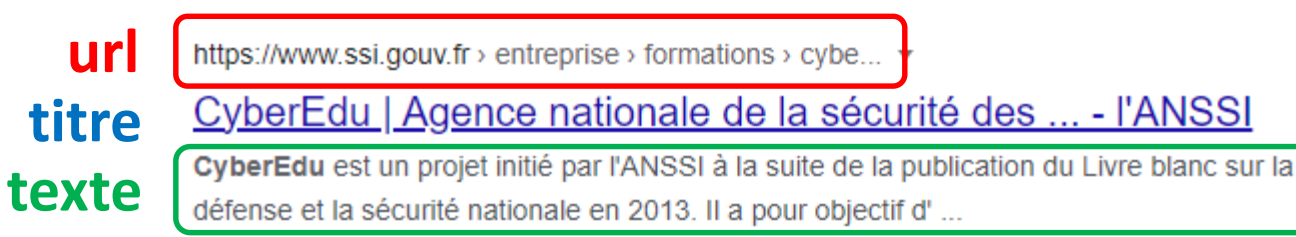

#### inurl:

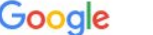

inurl:cyberedu

 $\times$   $\downarrow$   $\sim$ 

#### https://www.cyberedu.fr =

#### CyberEdu

CyberEdu est une association très active pour former les formateurs et les formatrices de l'enseignement du supérieur pour que la cybersécurité entre dans toute ... Vous avez consulté cette page de nombreuses fois. Date de la dernière visite : 23/10/21

https://www.cyberedu.fr > pages > labellisation =

#### Labellisation - CyberEdu

Le label CyberEdu a pour objectif de référencer les formations de l'enseignement supérieur qui intègrent dans leurs cours des contenus sur la sécurité du ...

#### https://www.cyberedu.fr > pages > le-projet  $\star$

#### Le Projet - CyberEdu

Projet initié par l'ANSSI à la suite de la publication du Livre blanc sur la Défense et la sécurité nationale en 2013, le projet CyberEdu a pour objectif ...

#### intitle:

#### Google

intitle:cyberedu

https://www.lemondeinformatique.fr > actualites > lire-c... ▼

#### CyberEdu et l'Afpa veulent former 4 000 spécialistes ...

30 oct. 2017 - Formation : L'association CyberEdu créée par l'Anssi s'est associée à l'Agence nationale pour la formation professionnelle des adultes pour ...

#### https://www.lemondeinformatique.fr > actualites > lire-u... ▼

Un label CyberEdu pour deux formations du Cesi

19 mars 2019 - Le label CyberEdu a pour objectif de référencer les formations de l'enseignement supérieur qui intègrent dans leurs cours des contenus sur la.

#### https://twitter.com > asso cyberedu =

#### CyberEdu (@asso cyberedu) / Twitter

Le label CyberEdu a été décerné à la licence pro Systèmes Automatisés, Réseaux et Informatique Industrielle (SARII), option Automatisme et Informatique...

**The American Property of the Company** 

### Reconnaissance passive : Google dorks

- Facilitent les recherches de documents :
	- Confidentiels,
	- diffusés par erreur,
	- qui sont des versions de travail,
	- qui ont fuité,
	- qui sont des bases de données de coordonnées.
- Voyons quelques exemples de documents « sensibles ».

TELEVISION AND T

#### Reconnaissance passive : Exemples de documents

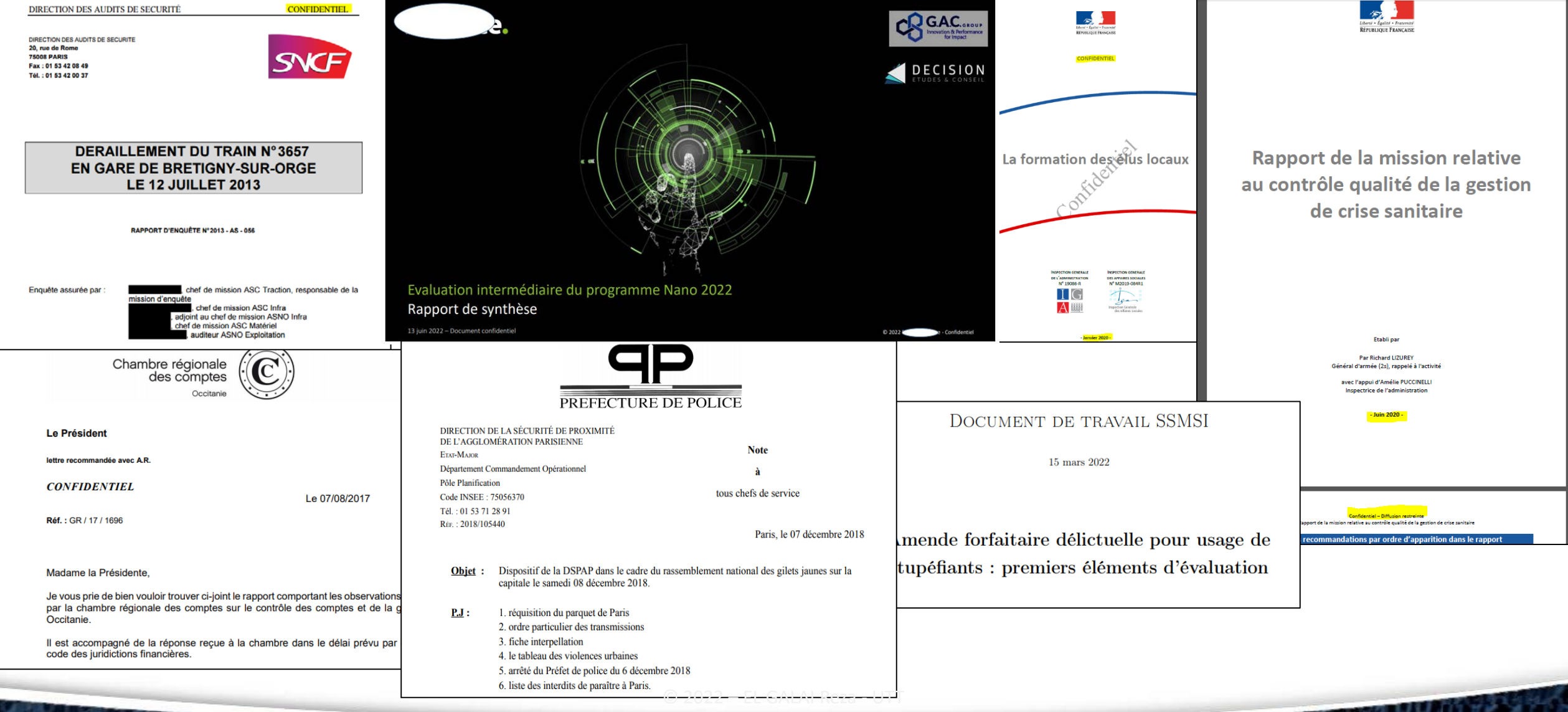

**ZALES TELEVISION AND A** 

#### Reconnaissance passive : Exemples de documents

03/2008

**XXXXXXXXX** 

xxxxxxxxxx

XXXXXXXXX

29/01/2009

29/01/2009

\*\*\*\*\*\*\*\*\*\*

\*\*\*\*\*\*\*\*\*\*

\*\*\*\*\*\*\*\*\*\*

\*\*\*\*\*\*\*\*\*\*

\*\*\*\*\*\*\*\*\*\*

OBERTHUR

A1 850

 $\circledcirc$ 

**Julie** 

<u>Laures</u>

**Be** 

**TELESCOPE** 

L **B1** 

B

D.

D

 $\begin{array}{r}\n 525 \text{ kW} \\
\hline\n 50.16 \text{ kW/kg}\n \end{array}$ 

 $53500 kg$ <br> $511 + 86$ 

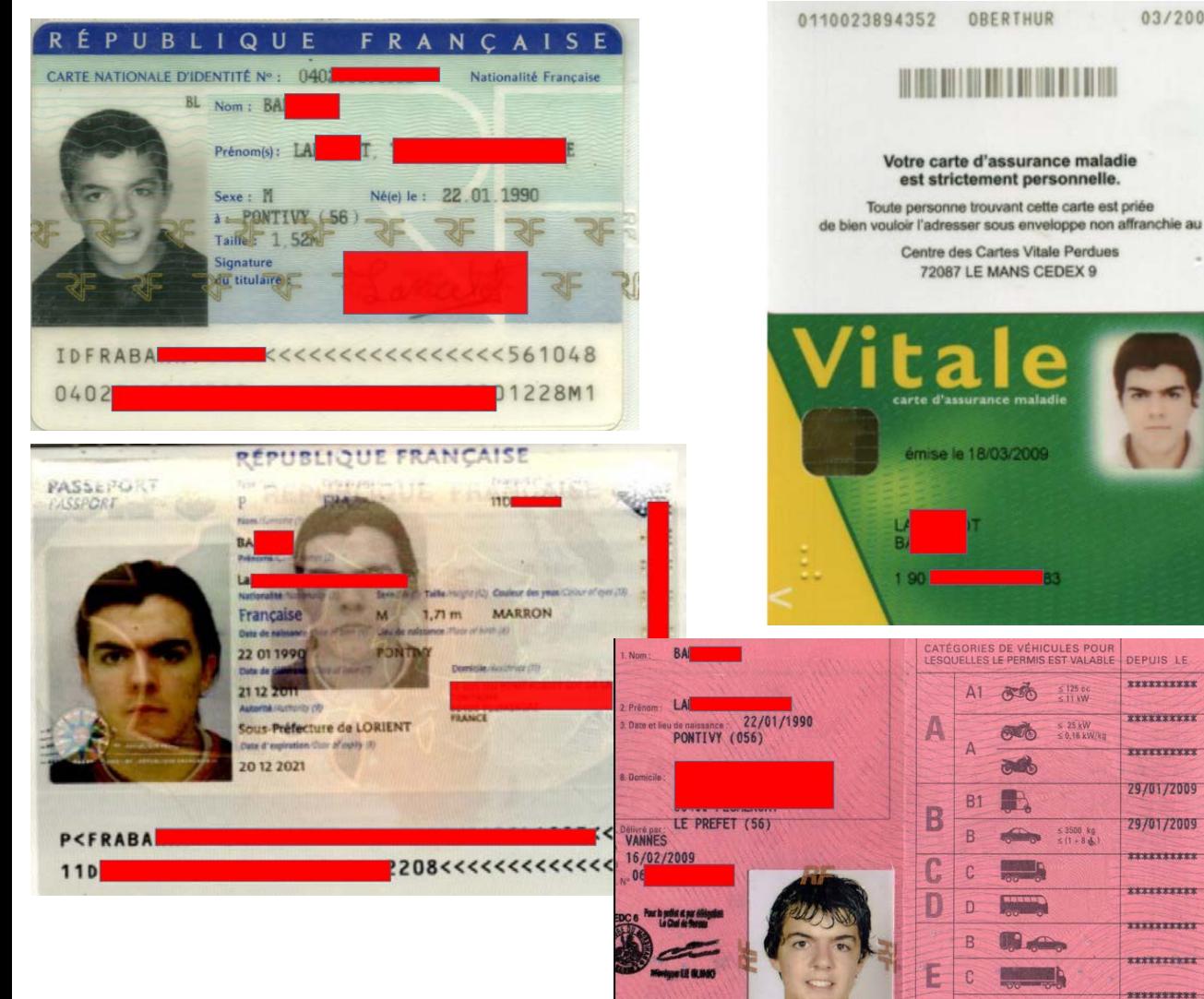

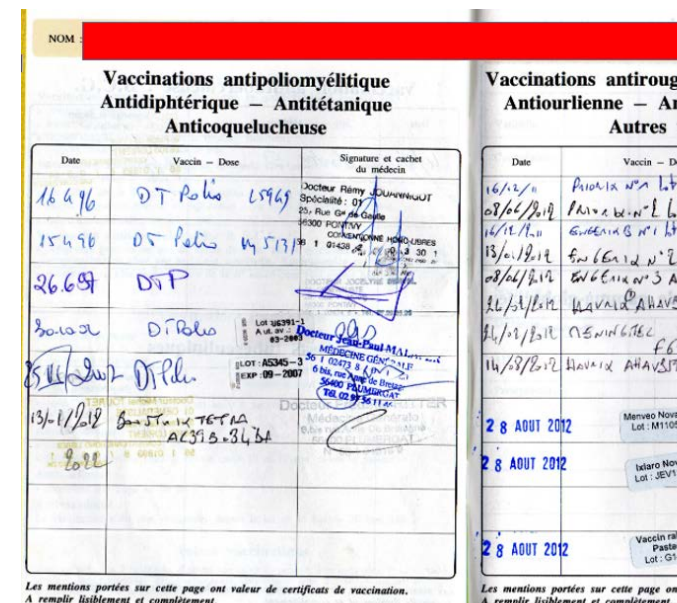

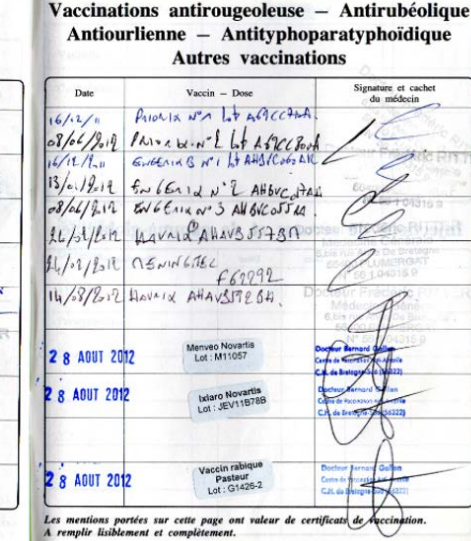

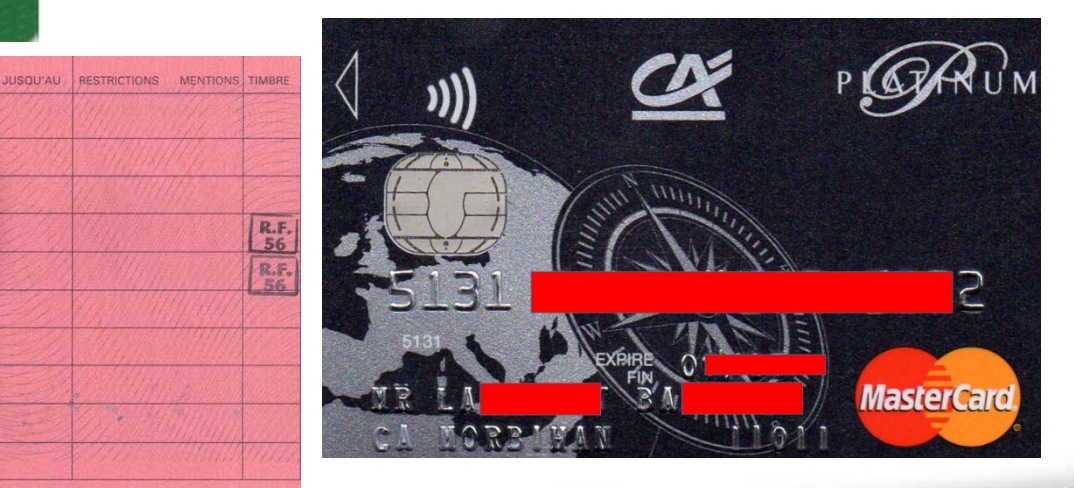

**THE REAL PROPERTY OF A PARTIES** 

30

#### Reconnaissance passive : Exemples de documents

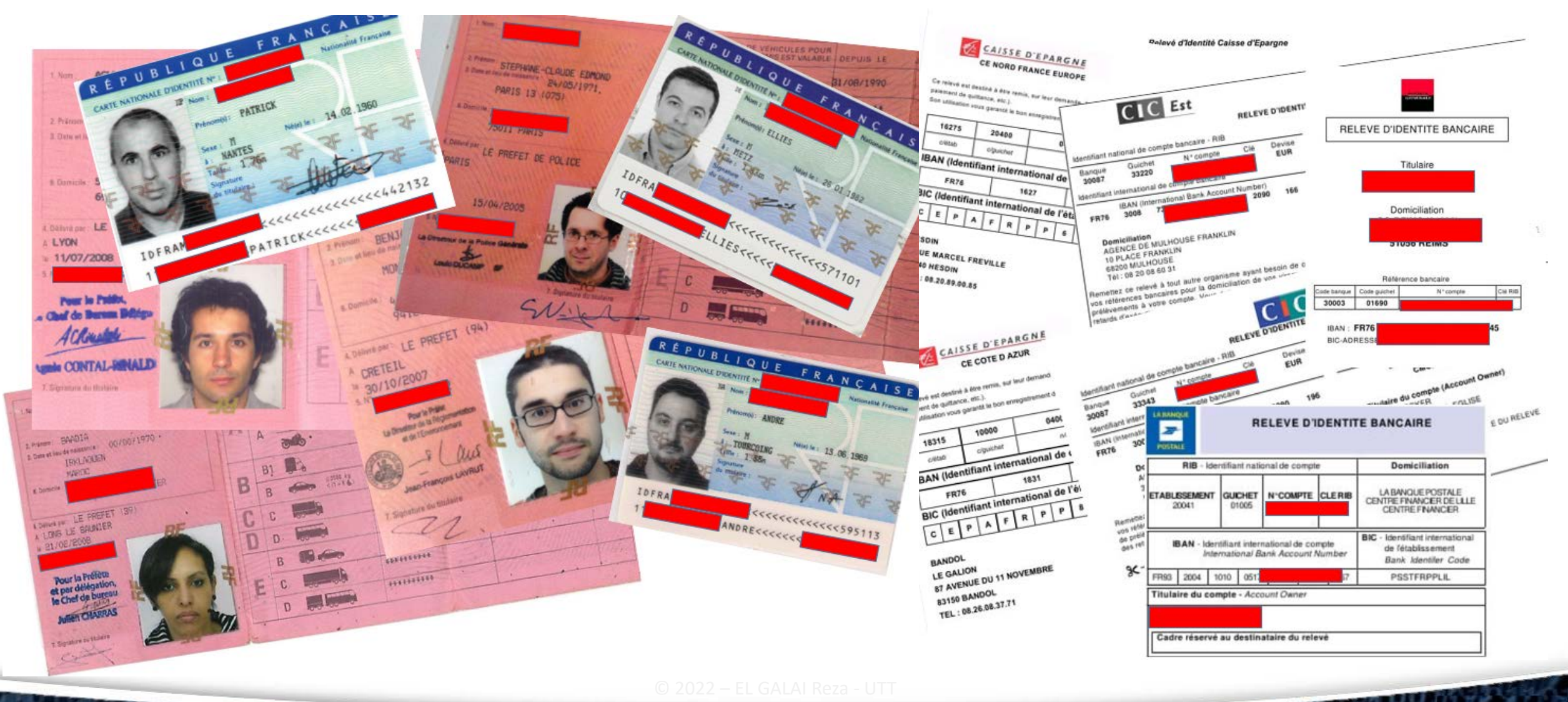

**TAN ANDERSON TO BE AN ADDRESS** 

### Reconnaissance passive : Où trouver des dorks ?

## **EXPLOIT**

#### **Google Hacking Database**

Show 15

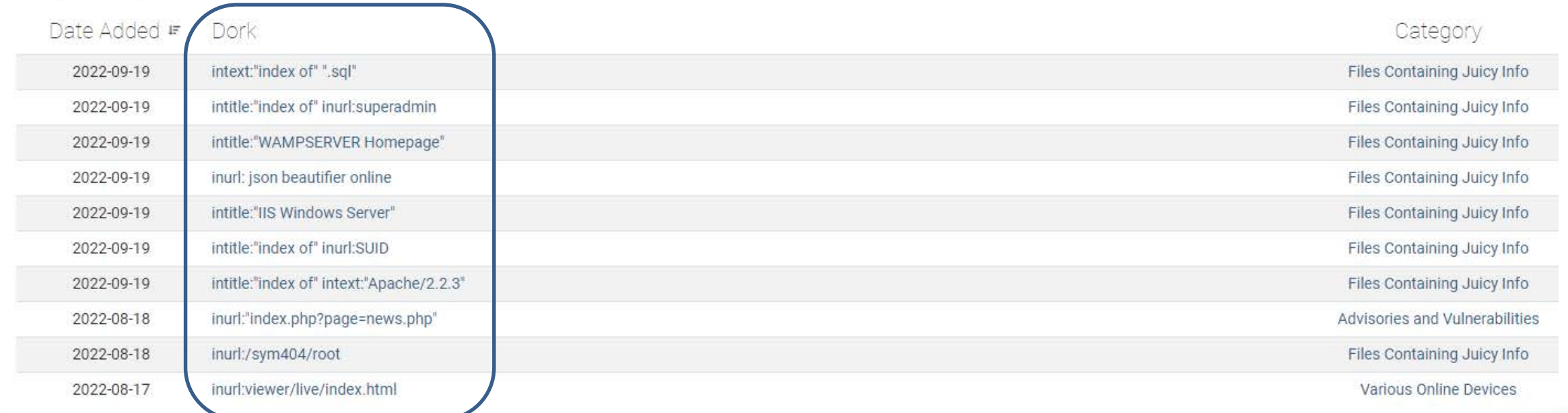

**TANK AND SUPPLIED AS A GRID OF** 

## Le moteur de recherche Shodan

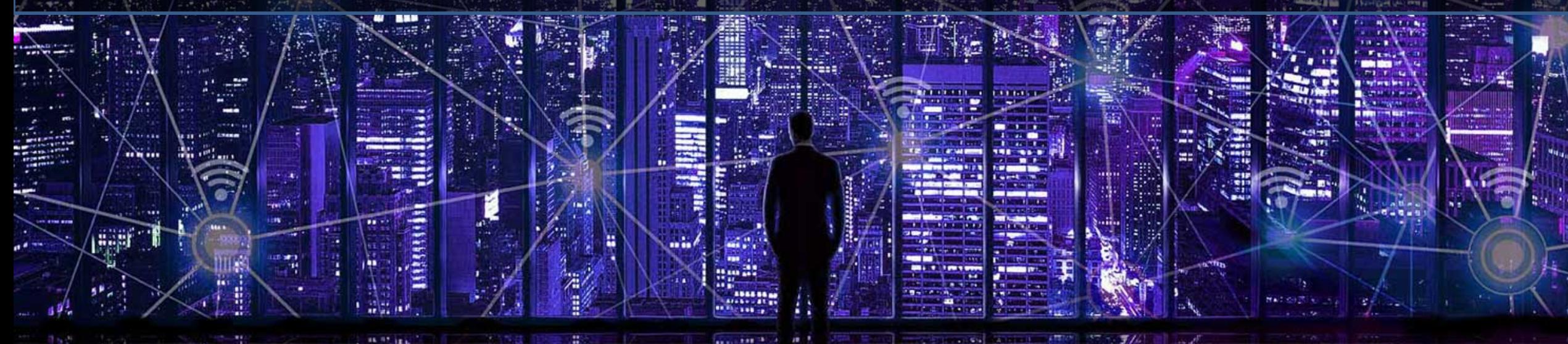

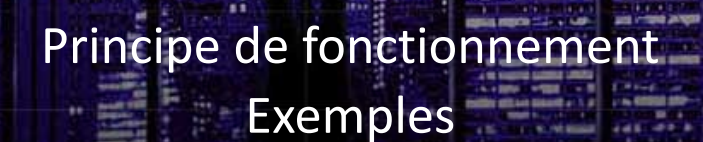

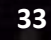

### Reconnaissance passive : Shodan

- Shodan est un moteur de recherche d'objets connectés :
	- o Parcourt les adresses IP
	- o Interroge les ports
	- o Identifie les services en fonction de la bannière de réponse
	- o Répond à la requête de l'utilisateur

mmunan

Reconnaissance passive : Quels objets connectés ?

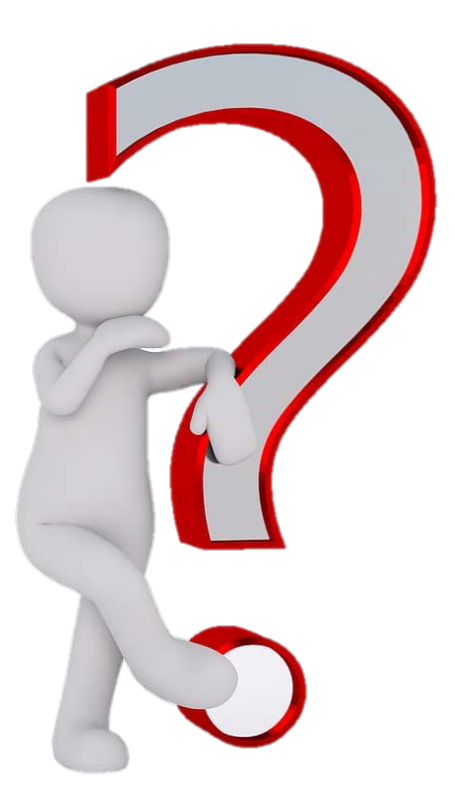

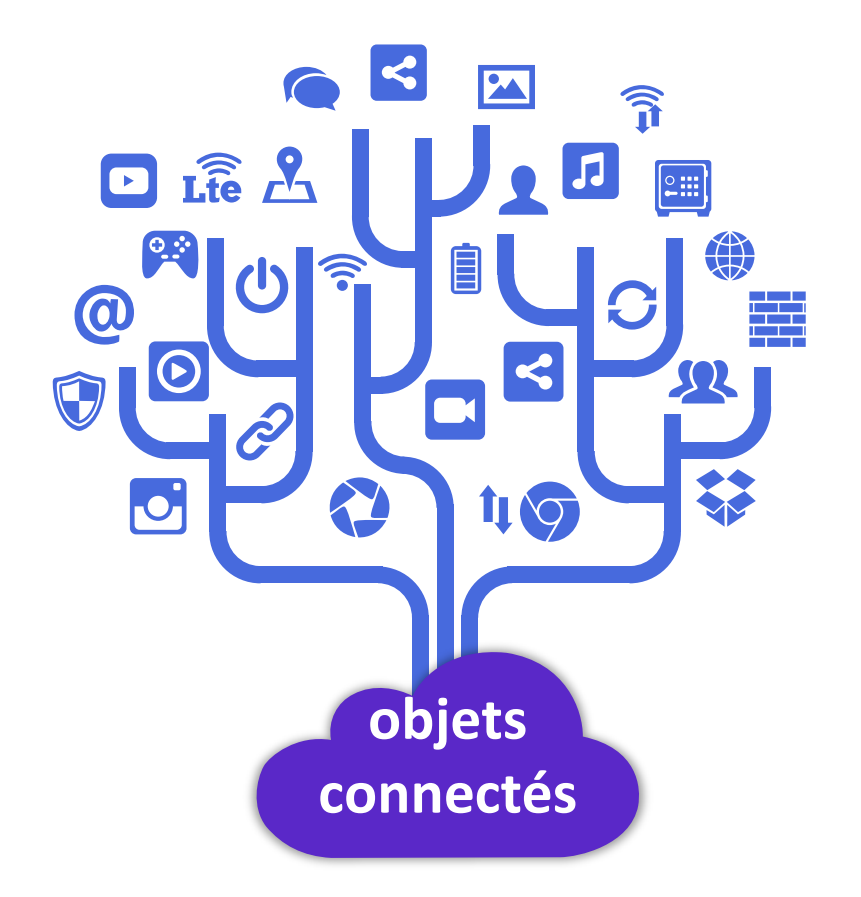

**THE REAL PROPERTY AND** 

### Reconnaissance passive : Quels objets connectés ?

- Switches / Routeurs
- Caméras
- Serveurs
- Ordinateurs personnels
- Imprimantes
- Electroménager connecté
- Véhicules connectés
- Systèmes Industriels
- Éclairage public
- Éoliennes

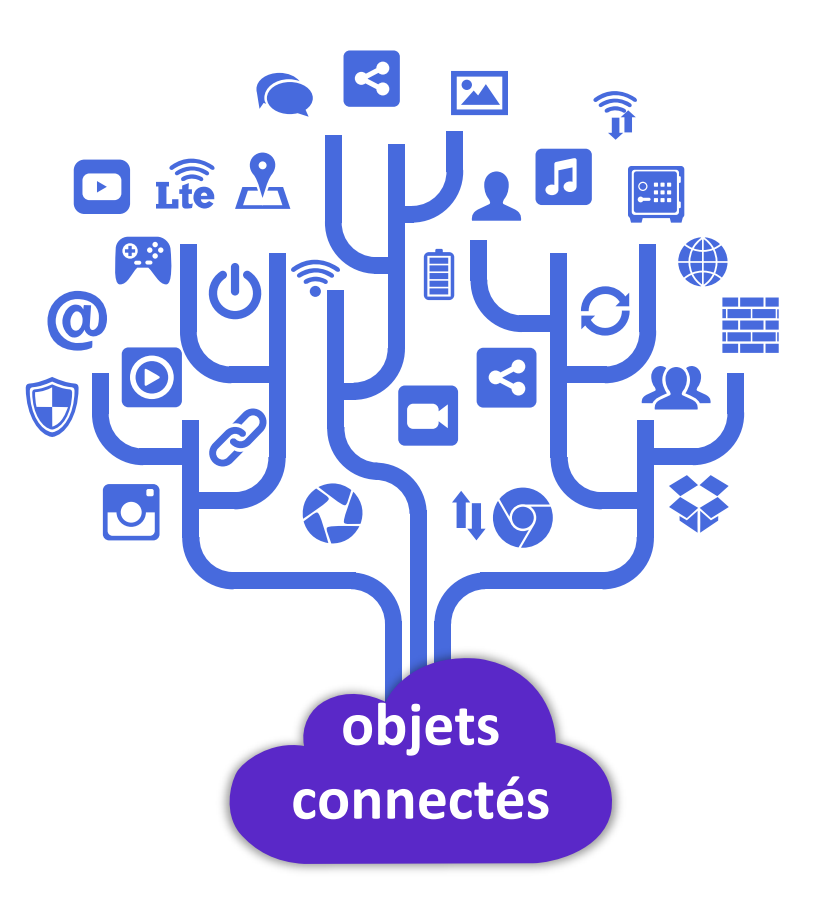

a mana a sa sa
#### Reconnaissance passive : Accès caméras avec Shodan

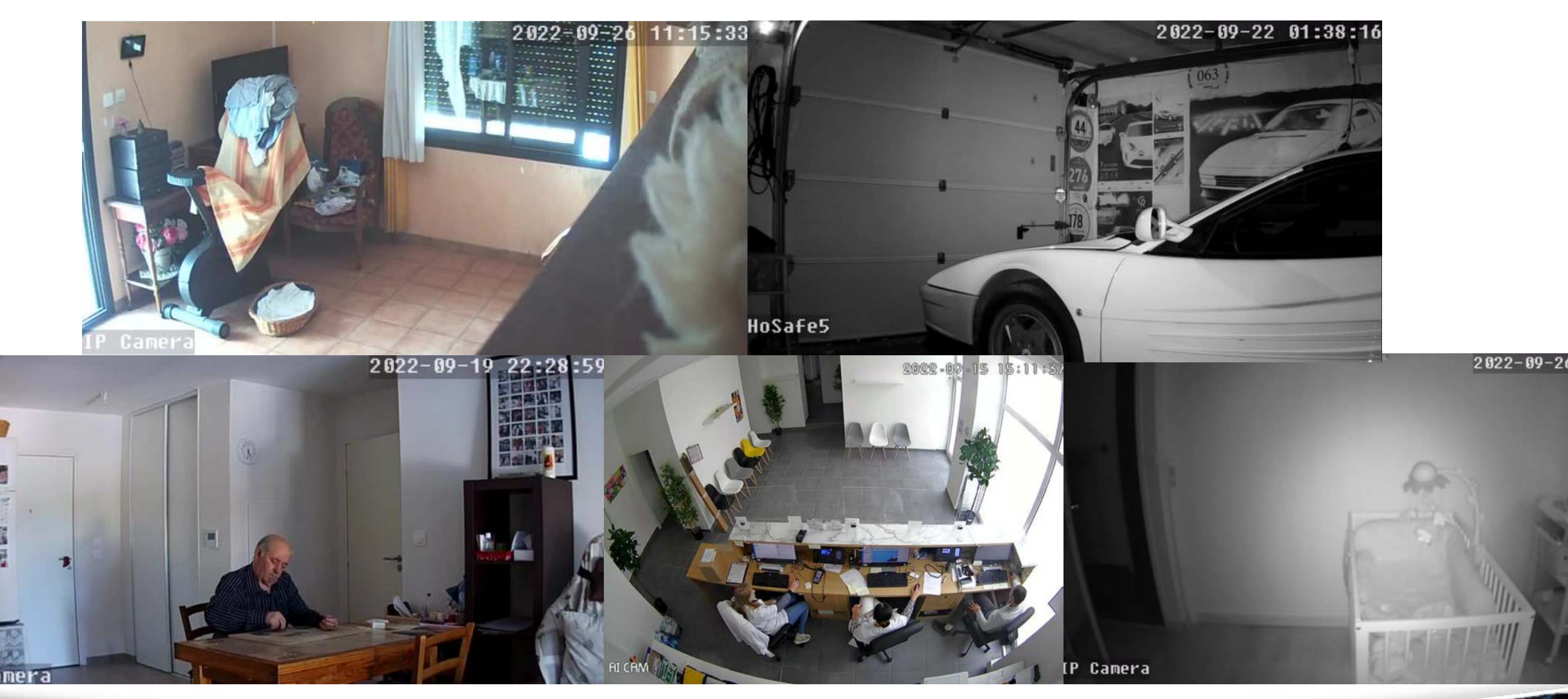

ur u r

#### Reconnaissance passive : Accès caméras avec Shodan

// FOUND 1,139 RESULTS [Z]

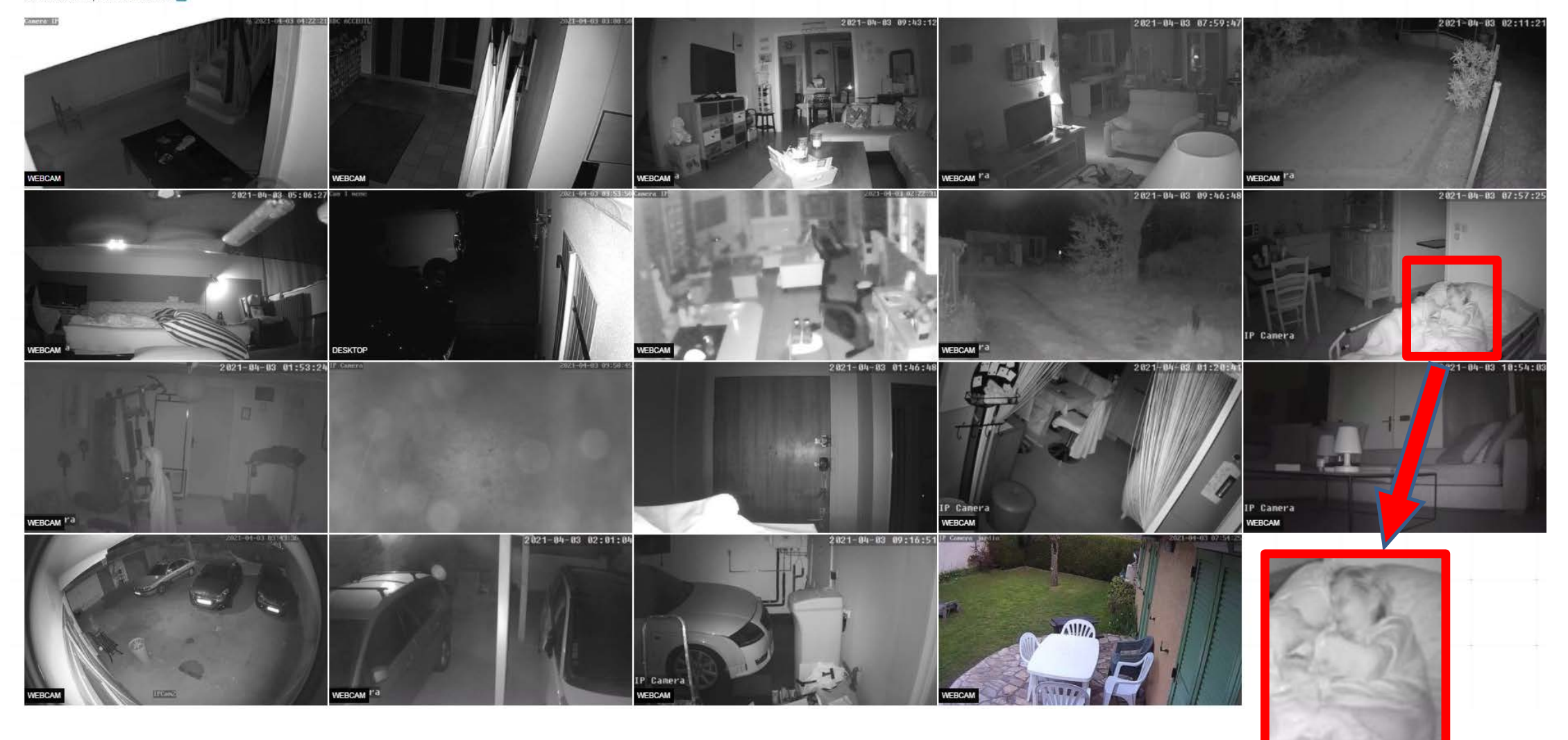

T 11 U

## Reconnaissance passive : Shodan & vulnérabilités

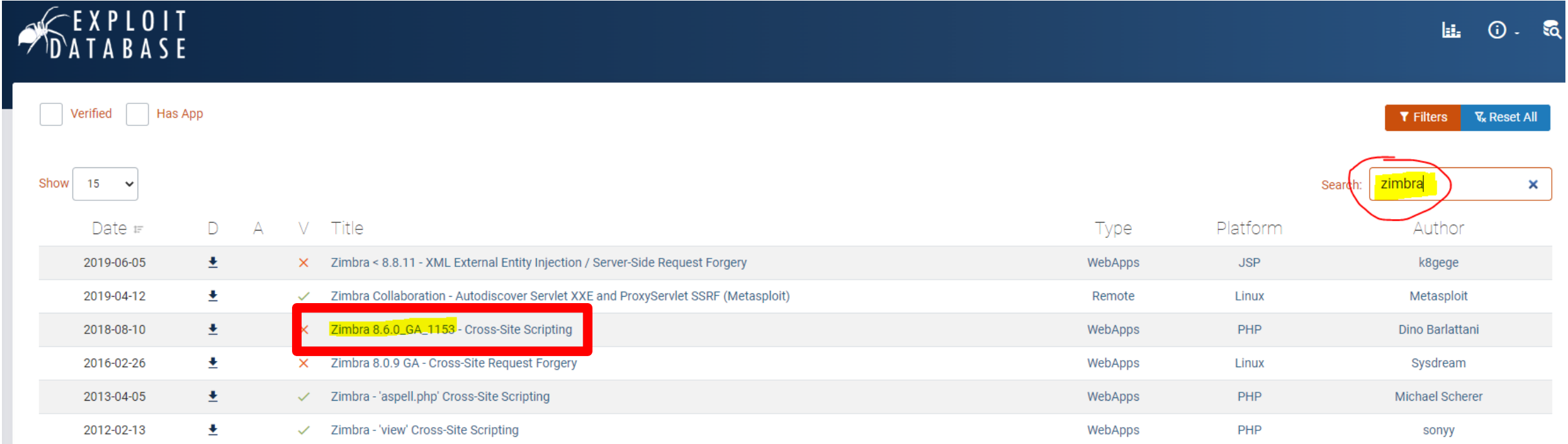

- a) Qu'est-ce que le logiciel Zimbra ?
- b) Qu'est-ce que l'IMAP et l'IMAPS ?
- c) Sur quels ports trouve-t-on ces protocoles?
- d) Quelle est la différence entre ces protocoles ?

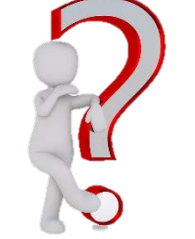

ana mpongong mata

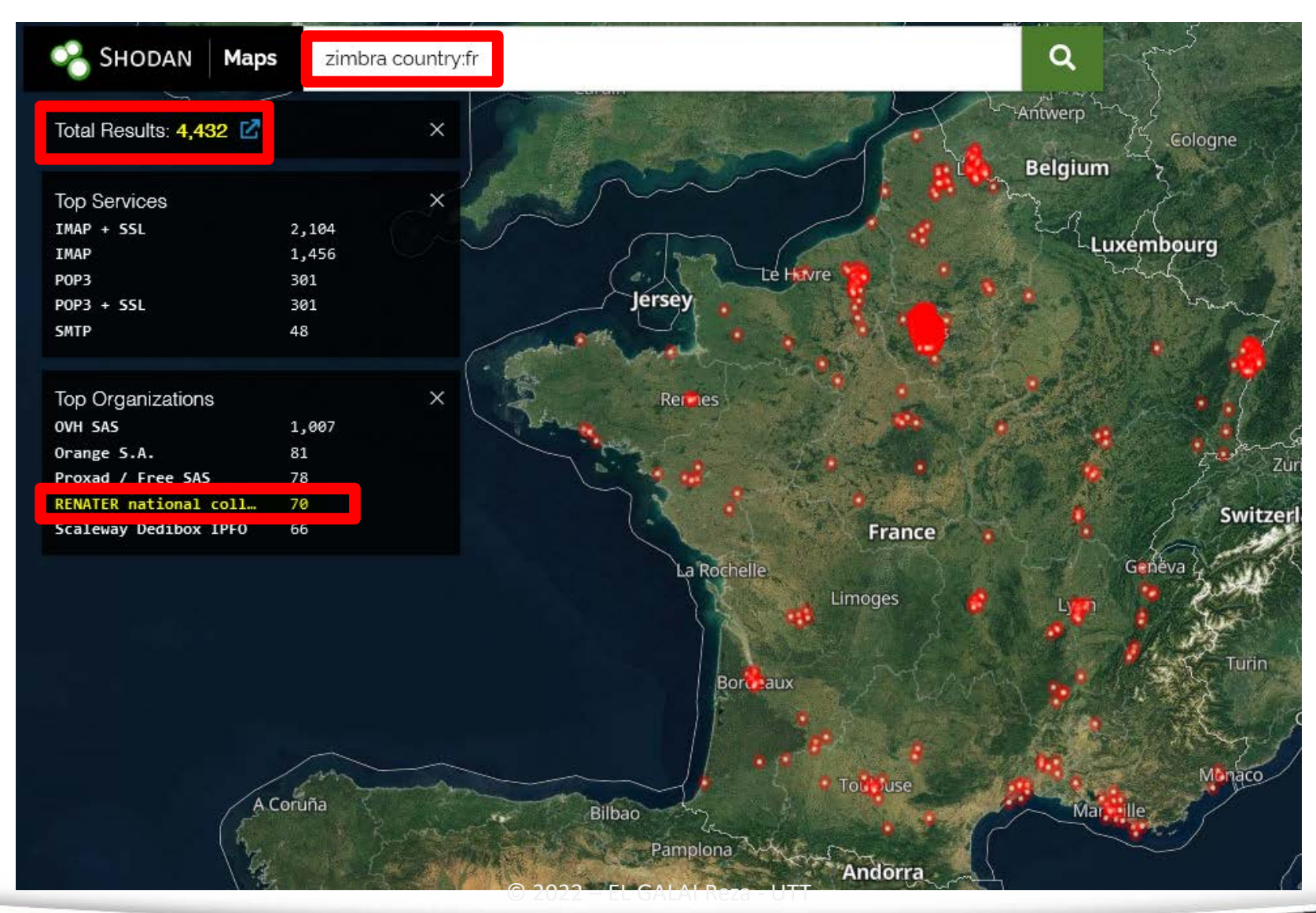

OOS OS L

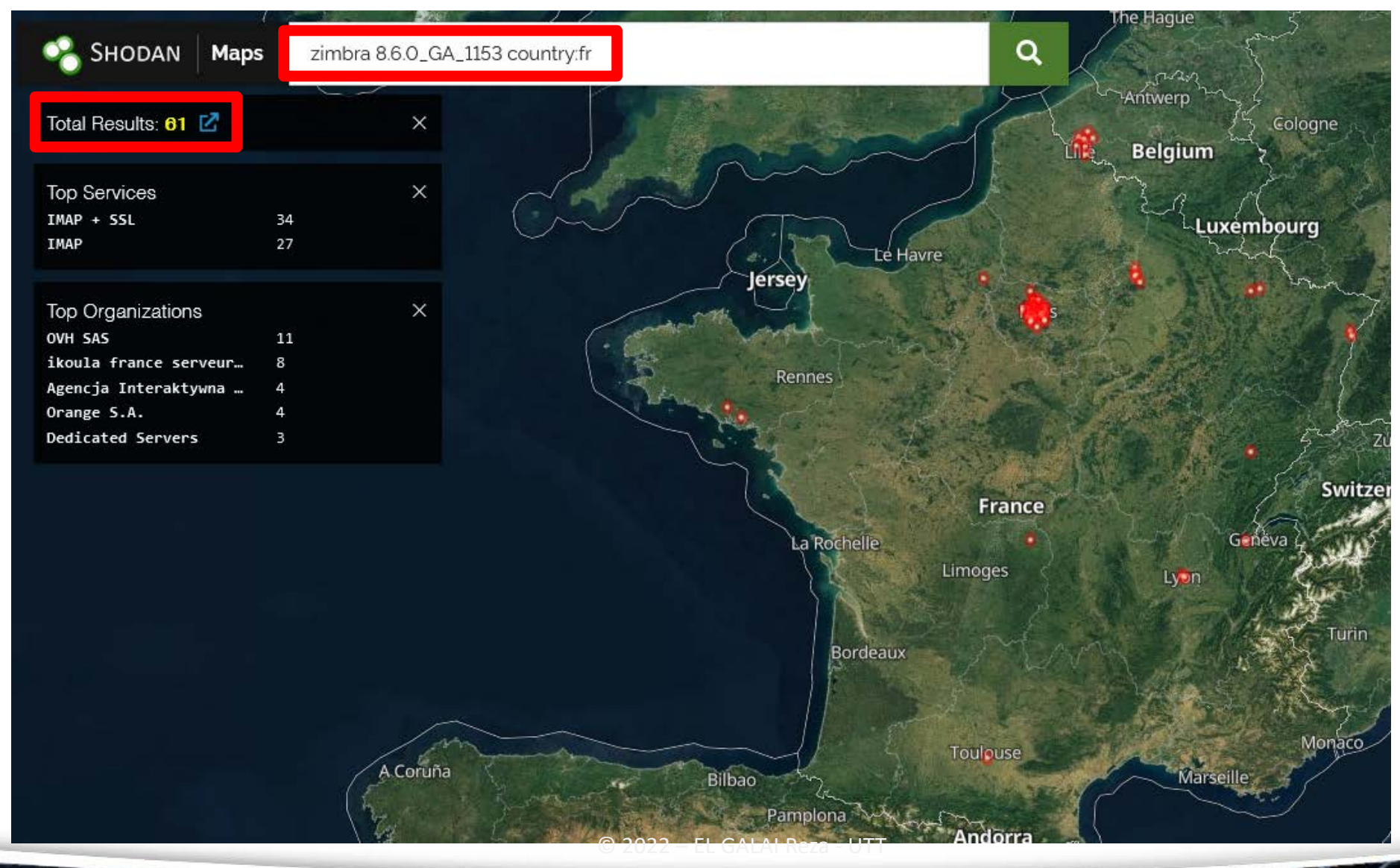

TITTU TAI

• Exemple de résultat, avec la recherche : zimbra 8.6.0 GA 1153 country: fr

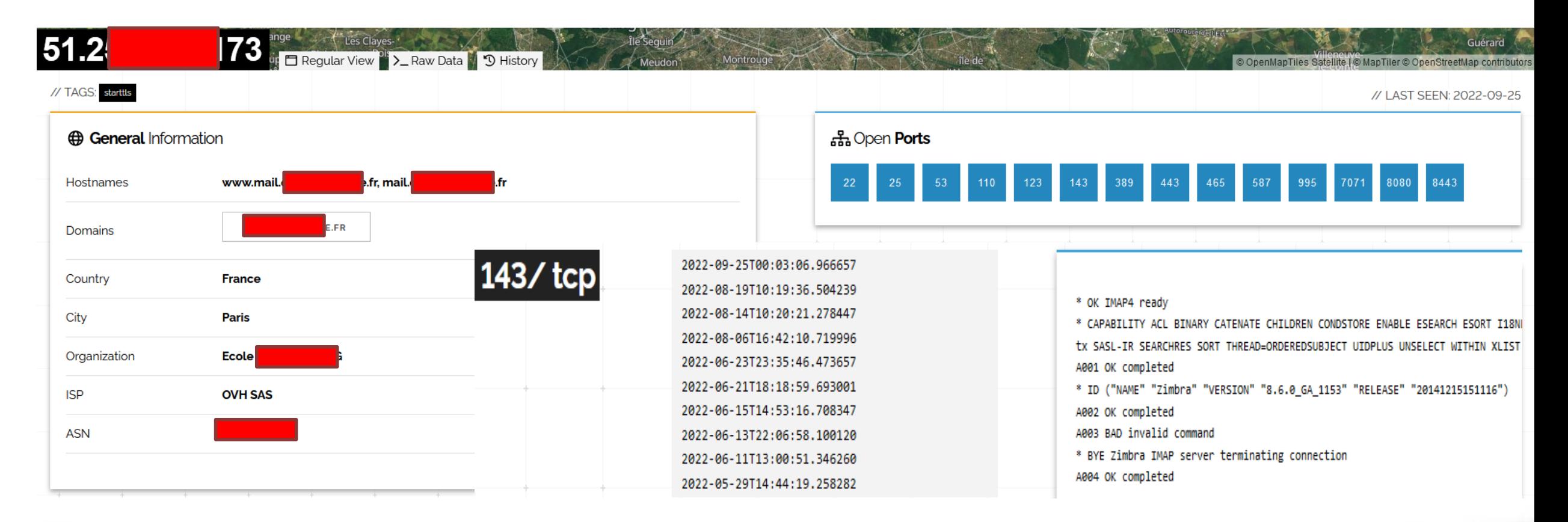

ZARDA TELEVISION ARTICLE A Z

• Exemple de résultat, avec la recherche : zimbra 8.6.0 GA 1153 country: fr

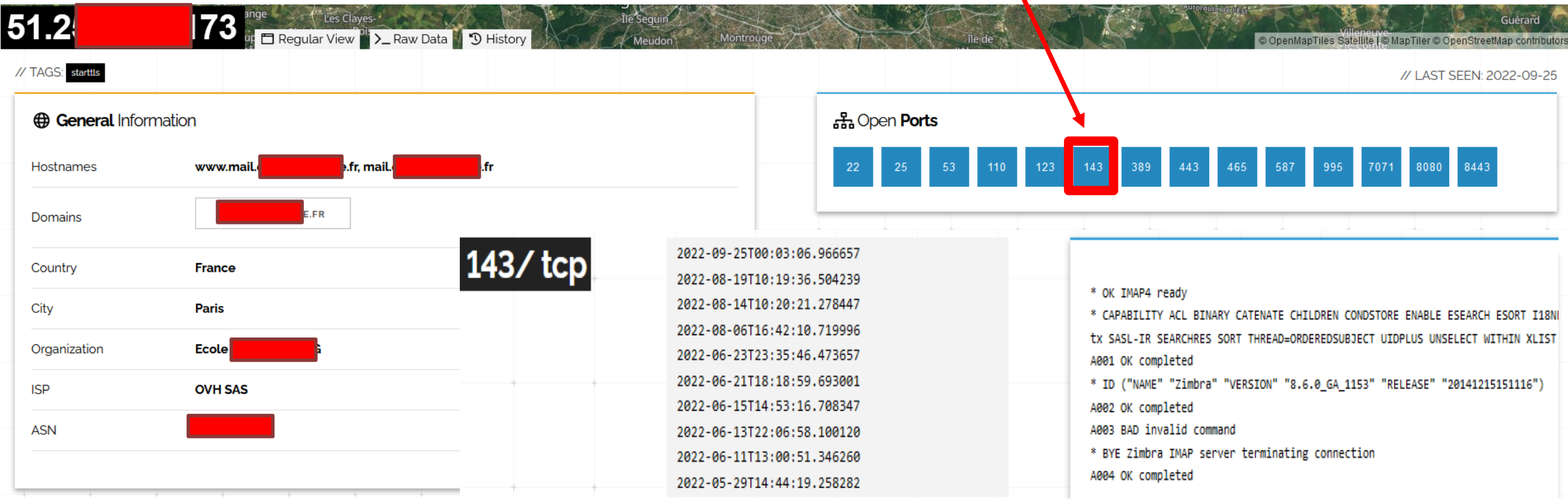

an an Dina Cara

• Exemple de résultat, avec la recherche : zimbra 8.6.0 GA 1153 country: fr

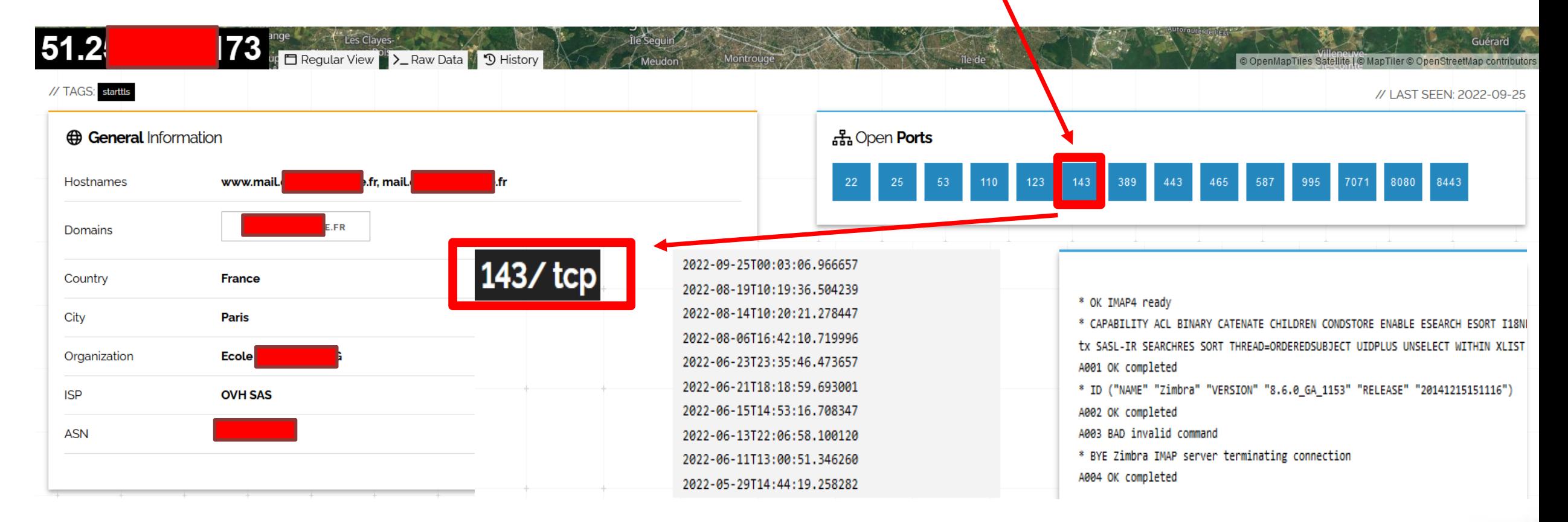

**AUDIO BUILDING AND ALL AND A** 

• Exemple de résultat, avec la recherche : zimbra 8.6.0 GA 1153 country: fr

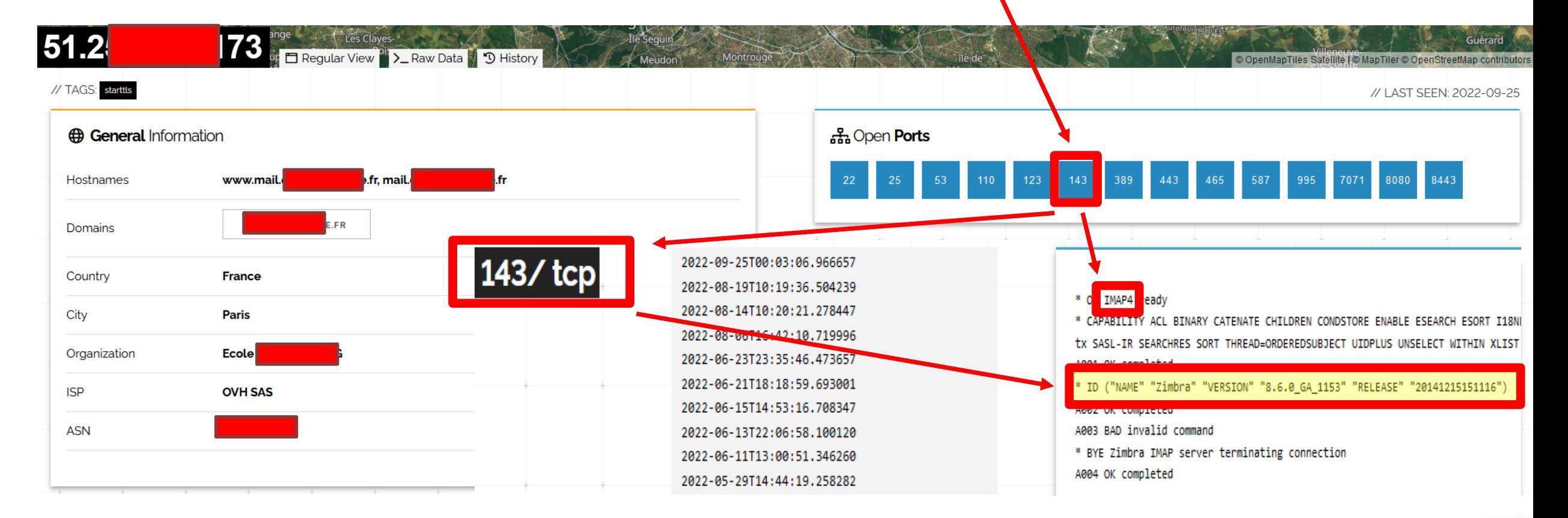

zmennin drživački kladate

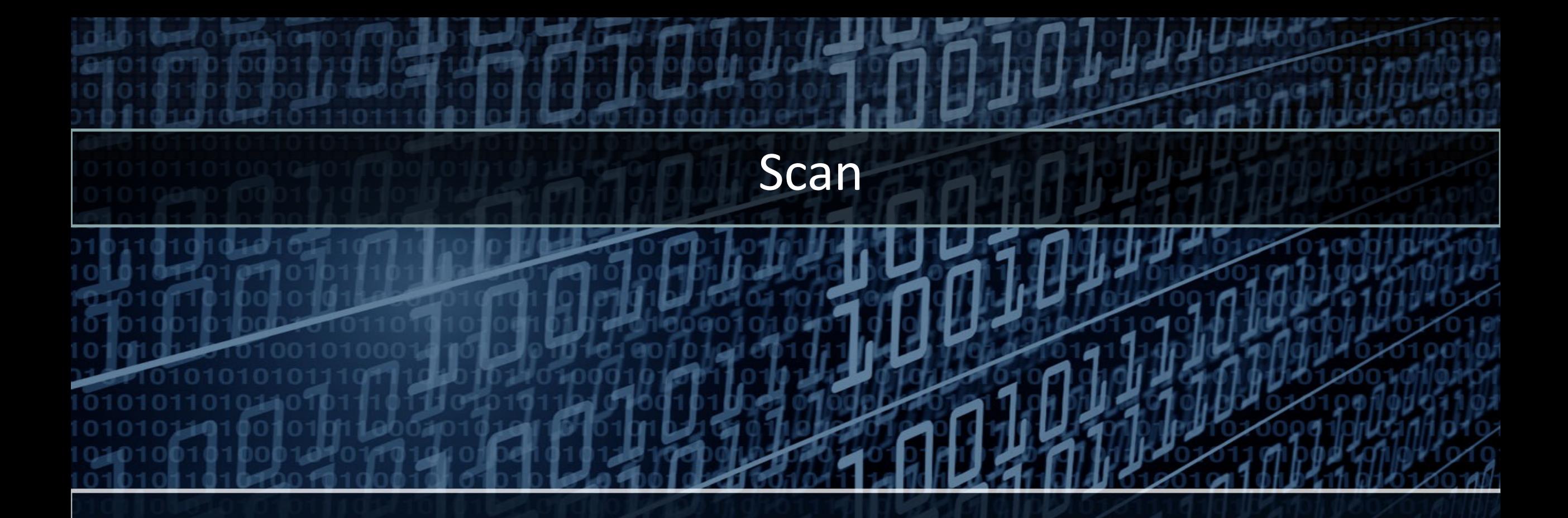

Scan de ports et de services Un peu de Droit Scan de matériels réseau Scan de vulnérabilités

## Scan : logiciel nmap

- Permet de connaître les services proposés par un serveur
	- Logiciel le plus utilisé nmap
	- Laisse des traces sur le serveur => risque d'être détecté

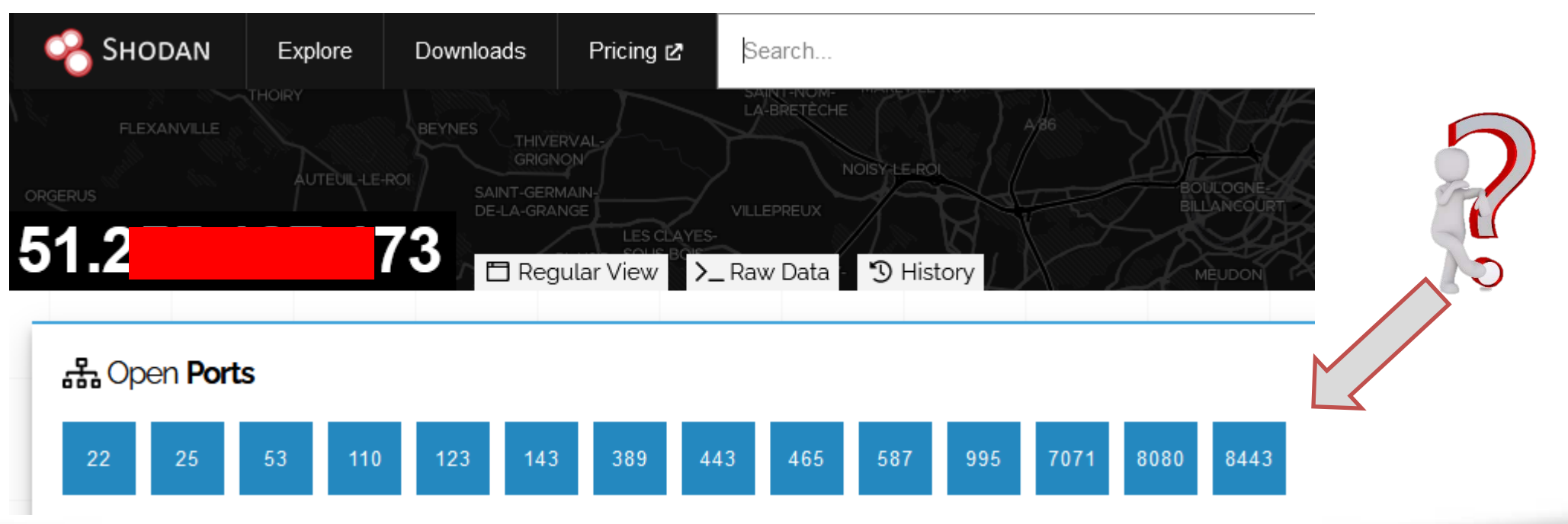

77 THE METER

# Nmap 7.91 scan initiated Thu Dec 10 14:04:19 2020 as: nmap -sC -sV -A -oN nmap.log 10.10.207.102 Nmap scan report for 10.10.207.102 Host is up (0.25s latency). Not shown: 997 closed ports PORT STATE SERVICE VERSION 21/tcp open ftp vsftpd 3.0.3 | ftp-anon: Anonymous FTP login allowed (FTP code 230) ftp-syst: STAT: FTP server status: Connected to :: ffff: 10.8.82.14 Logged in as ftp TYPE: ASCII No session bandwidth limit Session timeout in seconds is 300 Control connection is plain text Data connections will be plain text At session startup, client count was 4 vsFTPd 3.0.3 - secure, fast, stable | End of status 22/tcp open ssh OpenSSH 7.6p1 Ubuntu 4ubuntu0.3 (Ubuntu Linux; protocol 2.0) ssh-hostkey: 2048 e2:5c:33:22:76:5c:93:66:cd:96:9c:16:6a:b3:17:a4 (RSA) 256 1b:6a:36:e1:8e:b4:96:5e:c6:ef:0d:91:37:58:59:b6 (ECDSA) 256 fb:fa:db:ea:4e:ed:20:2b:91:18:9d:58:a0:6a:50:ec (ED25519) 80/tcp open http Apache httpd 2.4.29 ((Ubuntu)) http-server-header: Apache/2.4.29 (Ubuntu) | http-title: Apache2 Ubuntu Default Page: It works Service Info: OSs: Unix, Linux; CPE: cpe:/o:linux:linux\_kernel

Service detection performed. Please report any incorrect results at https://nmap.org/submit/. # Nmap done at Thu Dec 10 14:05:00 2020 -- 1 IP address (1 host up) scanned in 40.76 seconds

hinnininini

# nmap -A -T4 scanme.nmap.org playground

Starting nmap ( https://nmap.org/ ) Interesting ports on scanme.nmap.org (205.217.153.62): (The 1663 ports scanned but not shown below are in state: filtered) PORT STATE SERVICE VERSION 22/tcp open ssh OpenSSH 3.9p1 (protocol 1.99) 53/tcp open domain 70/tcp closed gopher 80/tcp open http Apache httpd 2.0.52 ((Fedora)) 113/tcp closed auth Device type: general purpose Running: Linux 2.4.X 2.5.X 2.6.X 05 details: Linux 2.4.7 - 2.6.11, Linux 2.6.0 - 2.6.11 Uptime 33.908 days (since Thu Jul 21 03:38:03 2005) Interesting ports on playground.nmap.org (192.168.0.40): (The 1659 ports scanned but not shown below are in state: closed) PORT STATE SERVICE VERSION 135/tcp open msrpc Microsoft Windows RPC 139/tcp open netbios-ssn 389/tcp open ldap? 445/tcp open microsoft-ds Microsoft Windows XP microsoft-ds 1002/tcp open windows-icfw? 1025/tcp open msrpc Microsoft Windows RPC 1720/tcp open H.323/Q.931 CompTek AquaGateKeeper 5800/tcp open vnc-http RealVNC 4.0 (Resolution 400x250; VNC TCP port: 5900) 5900/tcp open vnc VNC (protocol 3.8) MAC Address: 00:A0:CC:63:85:4B (Lite-on Communications) Device type: general purpose Running: Microsoft Windows NT/2K/XP OS details: Microsoft Windows XP Pro RC1+ through final release Service Info: OSs: Windows, Windows XP

Nmap finished: 2 IP addresses (2 hosts up) scanned in 88.392 seconds

**TATE THERE REACHED A** 

# Nmap 7.91 scan initiated Thu Dec 10 14:04:19 2020 as: nmap -sC -sV -A -oN nmap.log 10.10.207.102

Nmap scan report for 10.10.207.102

Host is up (0.25s latency).

Not shown: 997 closed ports

CTATE CEDVICE VEDETOM 21/tcp open ftp vsftpd 3.0.3

ed (FTP code 230)

- ftp-syst:
- STAT:
- FTP server status:

Connected to :: ffff: 10.8.82.14

- Logged in as ftp
- TYPE: ASCII
- No session bandwidth limit
- Session timeout in seconds is 300
- Control connection is plain text
- Data connections will be plain text
- At session startup, client count was 4
- vsFTPd 3.0.3 secure, fast, stable

22/tcp open ssh OpenSSH 7.6p1 Ubuntu 4ubuntu0.3 (Ubuntu Linux; protocol 2.0)

#### I ssh-hostkey:

- 2048 e2:5c:33:22:76:5c:93:66:cd:96:9c:16:6a:b3:17:a4 (RSA)
- 256 1b:6a:36:e1:8e:b4:96:5e:c6:ef:0d:91:37:58:59:b6 (ECDSA)

ec (ED25519)

80/tcp open http Apache httpd 2.4.29 ((Ubuntu))

Inttp-server-header: Apache/2.4.29 (Ubuntu)

| http-title: Apache2 Ubuntu Default Page: It works

Service Info: OSs: Unix, Linux; CPE: cpe:/o:linux:linux\_kernel

hinnininii

Service detection performed. Please report any incorrect results at https://nmap.org/submit/. # Nmap done at Thu Dec 10 14:05:00 2020 -- 1 IP address (1 host up) scanned in 40.76 seconds

# nmap -A -T4 scanme.nmap.org playground

Starting nmap ( https://nmap.org/ ) Interesting ports on scanme.nmap.org (205.217.153.62): (The 1663 ports scanned but not shown below are in state: filtered) PORT STATE SERVICE VERSION 53/tcp open domain 70/tcp closed gopher 80/tcp open http Apache httpd 2.0.52 ((Fedora)) 113/tcp closed auth Device type: general purpose Running: Linux 2.4.X 2.5.X 2.6.X 05 details: Linux 2.4.7 - 2.6.11, Linux 2.6.0 - 2.6.11 Uptime 33.908 days (since Thu Jul 21 03:38:03 2005) Interesting ports on playground.nmap.org (192.168.0.40): (The 1659 ports scanned but not shown below are in state: closed) PORT STATE SERVICE VERSION 135/tcp open msrpc Microsoft Windows RPC 139/tcp open netbios-ssn 389/tcp open ldap? 445/tcp open microsoft-ds Microsoft Windows XP microsoft-ds 1002/tcp open windows-icfw? 1025/tcp open msrpc Microsoft Windows RPC 1720/tcp open H.323/Q.931 CompTek AquaGateKeeper 5800/tcp open vnc-http RealVNC 4.0 (Resolution 400x250; VNC TCP port: 5900) 5900/tcp open vnc VNC (protocol 3.8) MAC Address: 00:A0:CC:63:85:4B (Lite-on Communications) Device type: general purpose Running: Microsoft Windows NT/2K/XP OS details: Microsoft Windows XP Pro RC1+ through final release Service Info: OSs: Windows, Windows XP

Nmap finished: 2 IP addresses (2 hosts up) scanned in 88.392 seconds

**ZEREN BINDING AND AN A** 

# nmap -A -T4 scanme.nmap.org playground # Nmap 7.91 scan initiated Thu Dec 10 14:04:19 2020 as: nmap -sC -sV -A -oN nmap.log 10.10.207.102 Nmap scan report for 10.10.207.102 Starting nmap ( https://nmap.org/ ) Host is up (0.25s latency). Interesting ports on scanme.nmap.org (205.217.153.62): Not shown: 997 closed ports (The 1663 ports scanned but not shown below are in state: filtered) CTATE CEDUTEE VEDETAL **PORT** STATE SERVICE VERSION 21/tcp open ftp vsftpd 3.0.3 ssh <mark>OpenSSH 3.9p1 (protocol 1.99)</mark> 22/tcp open  $IP code 230)$ 53/tcp open domain ftp-syst:  $70/\text{tcp}$  closed goph $\sqrt{\text{r}}$ STAT: Apache httpd 2.0.52 ((Fedora)) FTP server status: 113/tcp closed  $\frac{1}{2}$ th Device type: general purpose Connected to :: ffff: 10.8.82.14 Running: Linux  $2$  X|2.5.X|2.6.X Logged in as ftp 05 details: Link 2.4.7 - 2.6.11, Linux 2.6.0 - 2.6.11 TYPE: ASCII Uptime 33 08 days (since Thu Jul 21 03:38:03 2005) No session bandwidth limit Session timeout in seconds is 300 Intererting ports on playground.nmap.org  $(192.168.0.40)$ : Control connection is plain text (The  $\sqrt{6}$ ) ports scanned but not shown below are in state: closed) Data connections will be plain text STATE SERVICE **VERSION** At session startup, client count was 4 Microsoft Windows RPC tcp open msrpc vsFTPd 3.0.3 - secure, fast, stable open netbios-ssn 89/tcp open ldap? 22/tcp open ssh OpenSSH 7.6p1 Ubuntu 4ubuntu0.3 (Ubuntu Linux; protocol 2.0) 445/tcp open microsoft-ds Microsoft Windows XP microsoft-ds 1002/tcp open windows-icfw? ssh-hostkey: 1025/tcp open msrpc Microsoft Windows RPC 2048 e2:5c:33:22:76:5c:93:66:cd:96:9c:16:6a:b3:17:a4 (RSA) Danger !! 1720/tcp open H.323/Q.931 CompTek AquaGateKeeper 256 1b:6a:36:e1:8e:b4:96:5e:c6:ef:0d:91:37:58:59:b6 (ECDSA) 5800/tcp open vnc-http RealVNC 4.0 (Resolution 400x250; VNC TCP port: 5900) (ED2551 VNC (protocol 3.8) 5900/tcp open vnc 80/tcp open http Apache httpd 2.4.29 ((Ubuntu)) MAC Address: 00:A0:CC:63:85:4B (Lite-on Communications) Inttp-server-header: Apache/2.4.29 (Ubuntu) Device type: general purpose | http-title: Apache2 Ubuntu Default Page: It works Running: Microsoft Windows NT/2K/XP Service Info: OSs: Unix, Linux; CPE: cpe:/o:linux:linux\_kernel OS details: Microsoft Windows XP Pro RC1+ through final release Service Info: OSs: Windows, Windows XP Service detection performed. Please report any incorrect results at https://nmap.org/submit/.

# Nmap done at Thu Dec 10 14:05:00 2020 -- 1 IP address (1 host up) scanned in 40.76 seconds

d nnd nd nddi

Nmap finished: 2 IP addresses (2 hosts up) scanned in 88.392 seconds

**ZALES LIBERTO DE SAGARA DE L** 

root@reza-VirtualBox:~# nmap -v -A 192.168.144.10

Starting Nmap 7.60 ( https://nmap.org ) at 2022-09-26 20:49 CEST NSE: Loaded 146 scripts for scanning. NSE: Script Pre-scanning. Initiating NSE at 20:49 Completed NSE at 20:49, 0.00s elapsed Initiating NSE at 20:49 Completed NSE at 20:49, 0.00s elapsed Initiating Ping Scan at 20:49 Scanning 192.168.144.10 [4 ports] Completed Ping Scan at 20:49, 0.20s elapsed (1 total hosts) Initiating Parallel DNS resolution of 1 host, at 20:49 Completed Parallel DNS resolution of 1 host. at 20:49, 0.01s elapsed Initiating SYN Stealth Scan at 20:49 Scanning 192.168.144.10 [1000 ports] Discovered open port 80/tcp on 192.168.144.10 Discovered open port 8080/tcp on 192.168.144.10 Discovered open port 22/tcp on 192.168.144.10 Discovered open port 443/tcp on 192.168.144.10 Discovered open port 53/tcp on 192.168.144.10 Completed SYN Stealth Scan at 20:50, 19.08s elapsed (1000 total ports Initiating Service scan at 20:50 Scanning 5 services on 192.168.144.10 **PORT** STATE SERVICE VERSION OpenSSH 7.6p1 Ubuntu 4ubuntu0.3 (Ubuntu Linux; protocol 2.0) 22/tcp open ssh ssh-hostkey: 2048 df:e0:81:91:39:81:e0:77:ba:87:fc:56:5c:a7:1a:d5 (RSA) 256 be:bf:2b:7d:22:7d:c5:a2:92:2d:7d:74:05:21:1d:44 (ECDSA) 256 34:0a:10:24:be:d5:1a:11:64:18:90:ad:ff:03:50:86 (EdDSA) 53/tcp open domain? open http Apache httpd 2.4.29 ((Ubuntu)) 80/tcp

#### • Lecture des logs sur la machine scannée

- On voit les traces laissées par nmap => potentiellement détectable

26 18:50:17 pnetlab sshd[5048]: Did not receive identification string from 192.168.144.8 port 41418 Sep 26 18:50:17 pnetlab sshd[5049]: Did not receive identification string from 192.168.144.8 port 41419 Sep 26 18:50:17 pnetlab sshd[5050]: Did not receive identification string from 192.168.144.8 port 41420 Sep 26 18:50:17 pnetlab sshd[5051]: Did not receive identification string from 192.168.144.8 port 41421 Sep 26 18:50:18 pnetlab sshd[5052]: Protocol major versions differ for 192.168.144.8 port 41424: SSH-2.0-OpenSSH 7.6pl Ubuntu-4ubuntu0.3 vs. SSH-1.5-NmapNSE 1.0 Sep 26 18:50:18 pnetlab sshd[5055]: Protocol major versions differ for 192.168.144.8 port 41491: SSH-2.0-OpenSSH 7.6pl Ubuntu-4ubuntu0.3 vs. SSH-1.5-Nmap-SSH1-Hostke Sep 26 18:50:19 pnetlab sshd[5057]: Unable to negotiate with 192.168.144.8 port 41504: no matching host key type found. Their offer: ssh-dss [preauth]

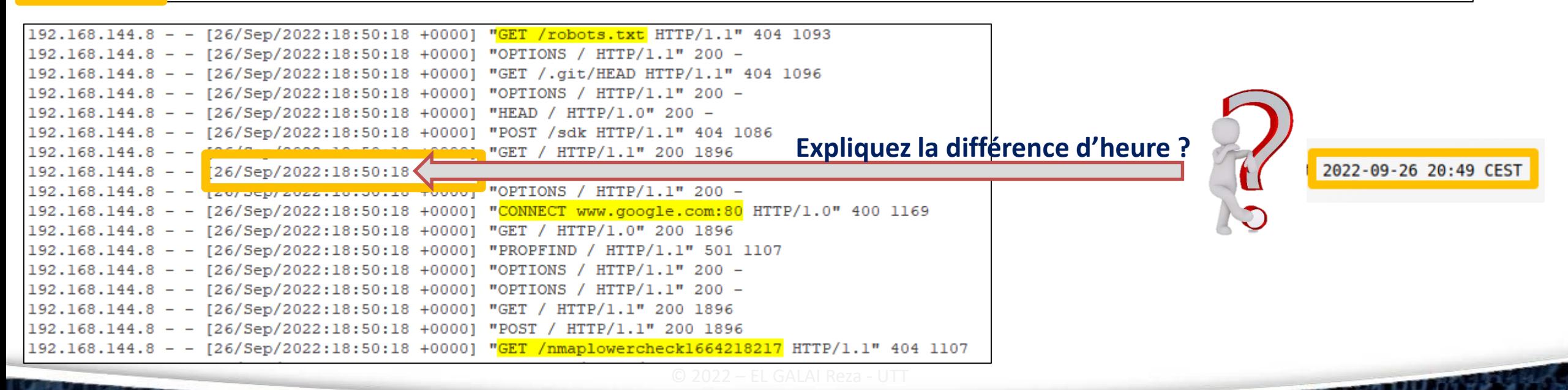

#### • Lecture des logs sur la machine scannée

- On voit les traces laissées par nmap => potentiellement détectable

18:50:17 pnetlab sshd [5048]: Did not receive identification string from 192.168.144.8 port 41418 Sep 26 18:50:17 pnetlab sshd[5049]: Did not receive identification string from 192.168.14.8 port 41419 18:50:17 pnetlab sshd [5050]: Did not receive identification string from 192.168.1/4.8 port 41420 18:50:17 pnetlab sshd[5051]: Did not receive identification string from 192.168.744.8 port 18:50:18 pnetlab sshd[5052]: Protocol major versions differ for 192.168.144.8 port 41424: SSH-2.0-OpenSSH 7.6pl Ubuntu-4ubuntu0.3 vs. SSH-1. -NmapNSE 1.0 26 18:50:18 pnetlab sshd[5055]: Protocol major versions differ for 192.168.144.8 port 41491: SSH-2.0-OpenSSH 7.6pl Ubuntu-4ubuntu0.3 vs. SSH-1, -Nmap-SSH1-Hostk 26 18:50:19 pnetlab sshd[5057]: Unable to negotiate with 192.168.144.8 port 41504, no matching host key type found. Their offer: ssh-dss [preautr

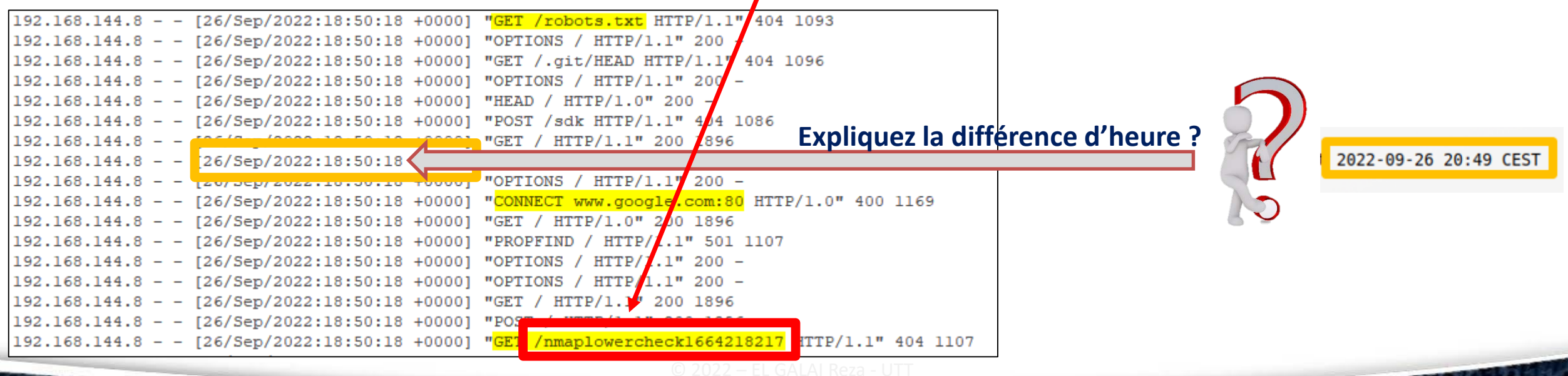

## Scan : Que dit la loi ?

- La technique c'est bien, mais penchons nous sur le Droit :
	- Est-ce légal de réaliser un scan/balayage de ports ?
	- $-$  Quels sont les articles du code pénal qui traitent de la cybercriminalité ? $-$
	- Est-ce qu'ils s'appliquent au scan/balayage de ports?
	- Expliquer les sanctions financières infligées par l'article 323-1 du CP.

#### Scan: Scan du réseau

- Après les scans de serveurs, place aux scans d'équipements réseau
	- Switches,
	- routeurs,
	- imprimantes,
	- firewall,

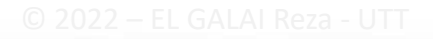

1900 M M M M M M M

#### Scan : Scan de vulnérabilités - Nessus

#### • Exemple de rapport de Nessus :

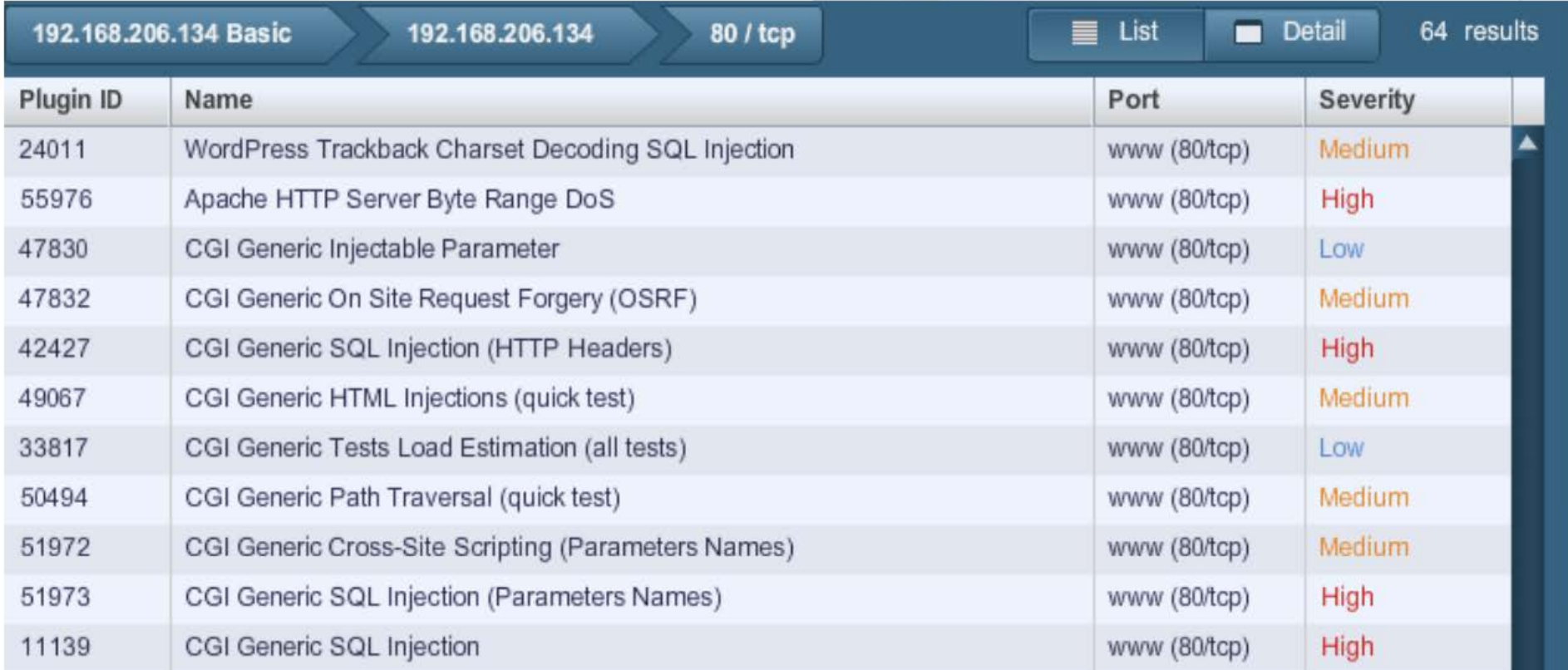

a mara wa shi ne

#### Scan : Scan de vulnérabilités - OpenVAS

#### • Exemple de rapport d'OpenVAS :

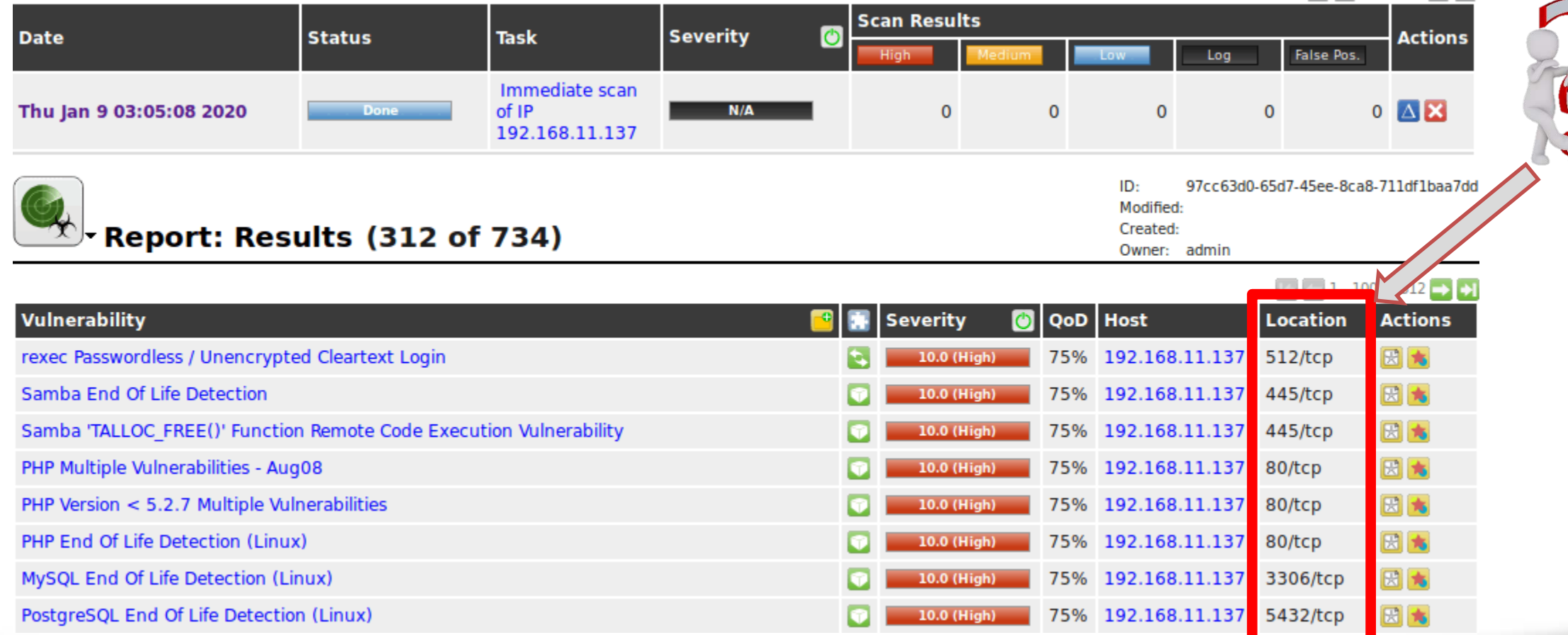

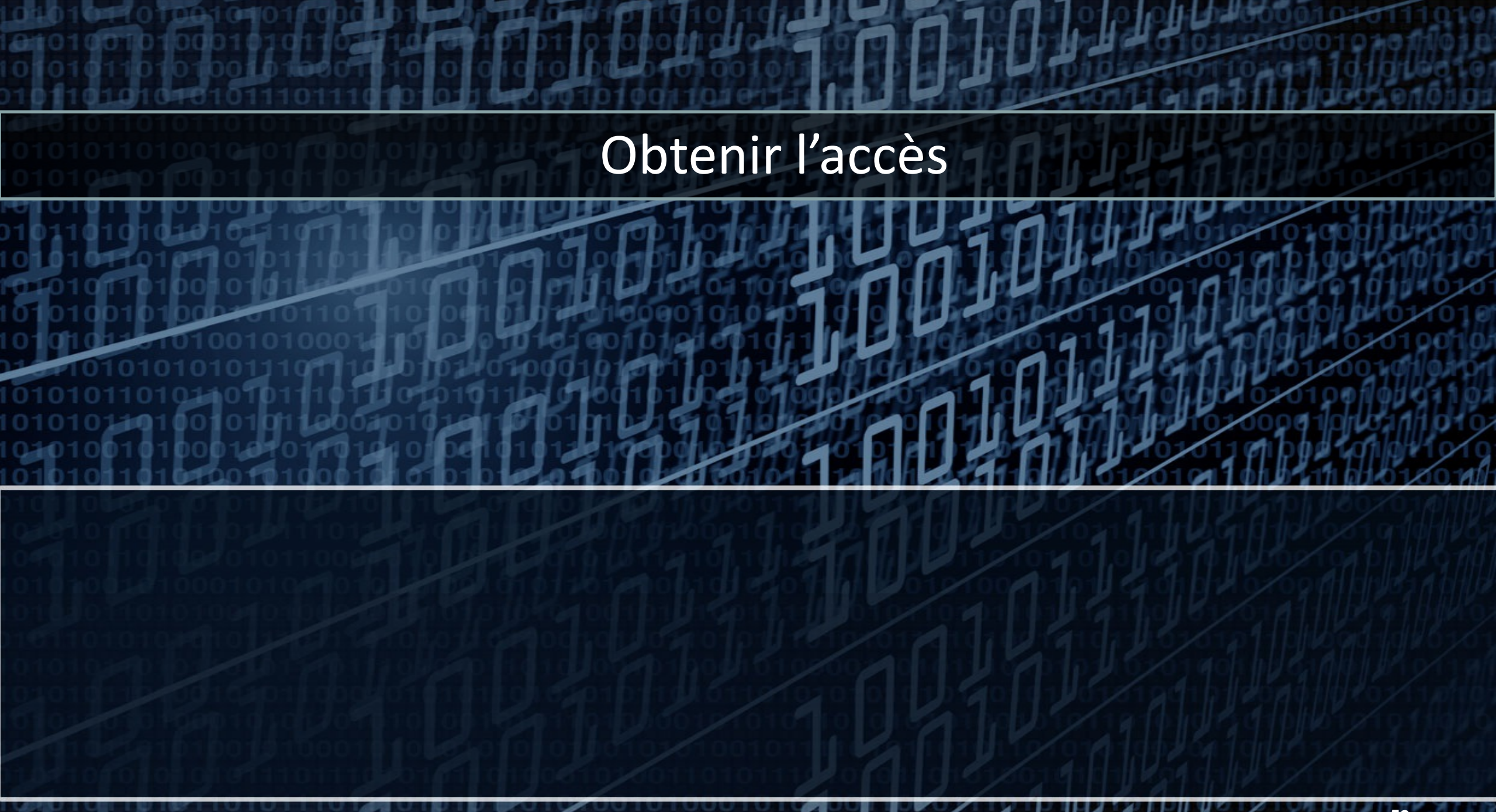

## Obtenir l'accès : Analyse des données

- Le hacker réunit toutes les informations collectées
- Analyse les vulnérabilités trouvées
- Analyse les systèmes trouvés
- Cartographie le réseau et ses équipements
- Cartographie les serveurs
- Établit des scénarios d'attaques pour s'introduire dans le système

# Obtenir l'accès : Tentatives d'attaques

- Le hacker va tenter d'utiliser des scripts/méthodes d'attaques :
	- Phishing
	- Attaques par dépassement de tampon (Buffer overflow)
	- Attaques par injection de code (ex : injection SQL)
	- XML External Entity attack
	- Attaque par force brute définir
	- Attaque par spoofing and the ces attaques
	- Attaque man in the middle
	- Attaque par déni de service
	- Session hijacking
	- Utilisation d'un exploit "zero day"

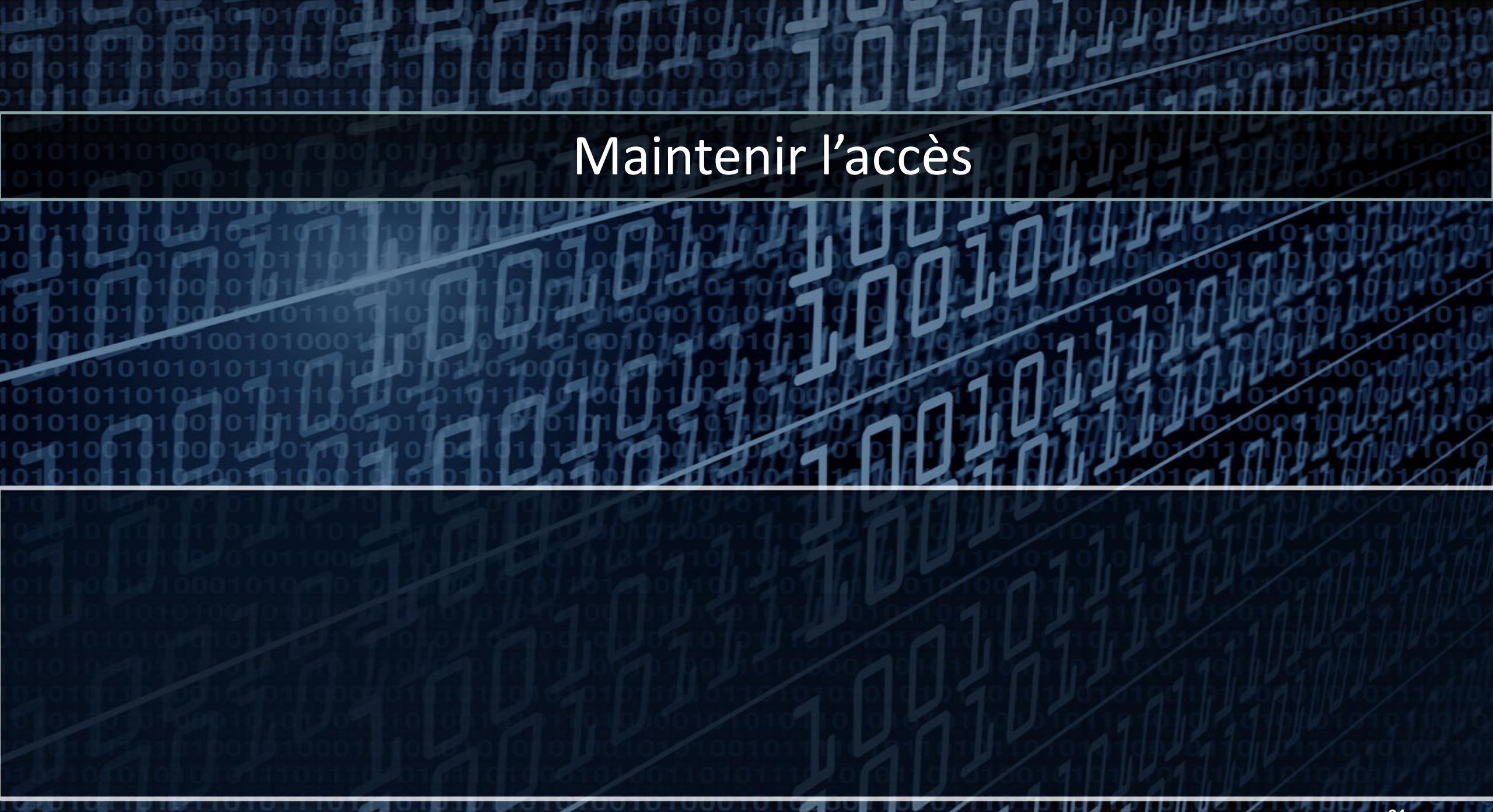

## Maintenir l'accès : les techniques

- Rebond sur d'autres machines
- Accès aux annuaires (LDAP, AD, Azure AD)
- Compromission d'autres machines
- Installation de chevaux de Troie
- Étendre ses privilèges (privilege escalation)
- Installer des rootkits
- Utilisation de comptes obsolètes (qu'on ne remarque pas)

т при те

#### Effacer ses traces

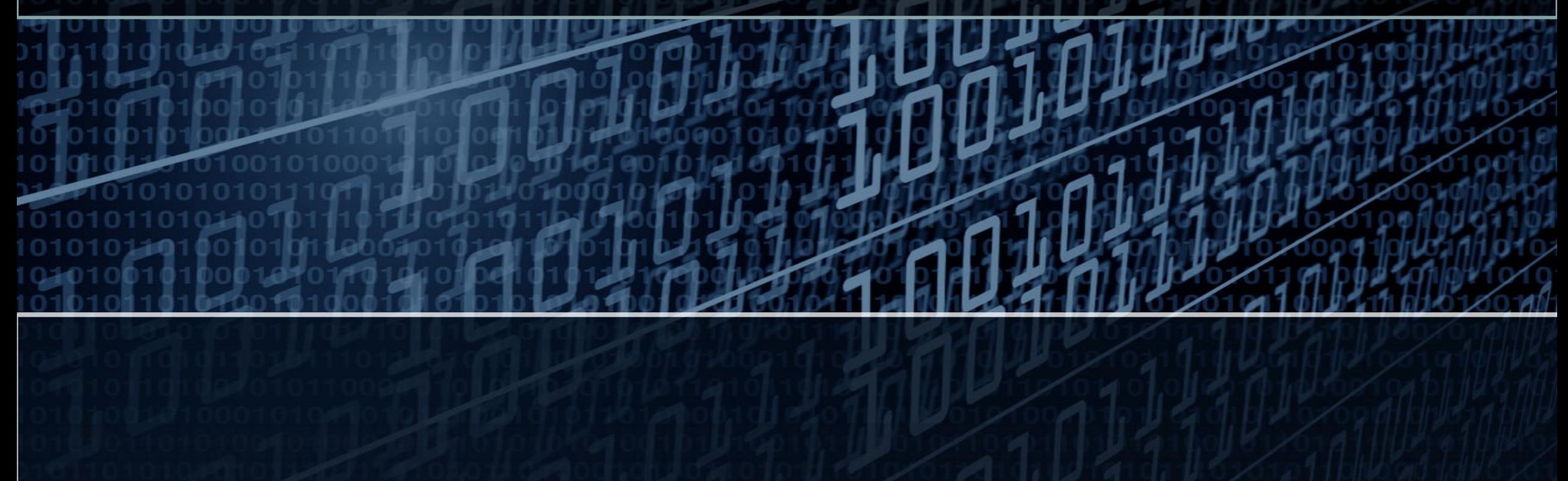

## Effacer ses traces : les actions à mener

- Effacer les fichiers qu'il a utilisés pour s'introduire
- Supprimer les lignes de logs le concernant sur les serveurs
- Utilisation possible d'un rançongiciel (ransomware)

**TITULE** 

#### Anticiper l'attaque

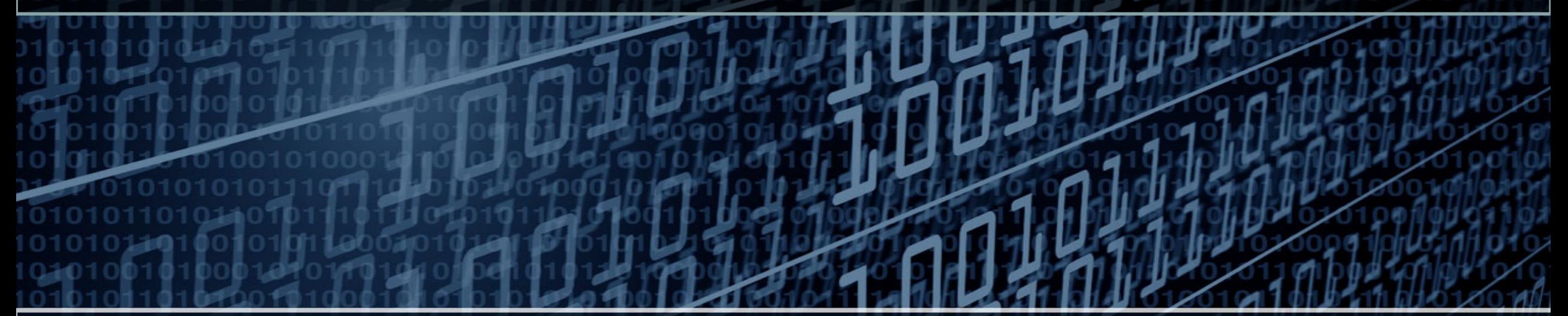

Analyse de logs « à la main » Utilisation de logiciels de type SIEM Visualisation de données Anticiper les attaques avec la CTI

# Analyser pour anticiper

- Trouver l'introuvable
	- À la main, par une analyse des traces et journaux d'évènements
	- Automatiquement avec des logiciels de monitoring

## Analyse manuelle : prérequis

- Bonnes connaissances
	- Linux (cat, wc, awk, grep, sed, cut, head, tail, sort, uniq, diff)
	- Logiciels de type client/serveur (apache, mysql …)
	- Structure de logs (access.log, error.log, auth.log, messages.log …)
	- En réseau (TCP/IP, adressage …)

#### Analyse manuelle : obtention du fichier

- · Identifier et récupérer le fichier de logs
- http://www.almhuette-raith.at/apache-log/access.log

#### 9 millions de lignes !!!

root@Re ~# wc -1 access.log 9600035 access.log root@Rez:~# tail access.log 90.79.178.25 - - [27/Sep/2022:09:14:03 +0200] "GET /images/stories/slideshow/almhuette raith 03.jpg HTTP/1.1" 200 87782 "http://almh /105.0.0.0 Safari/537.36" "-" 90.79.178.25 - - [27/Sep/2022:09:14:04 +0200] "GET /images/stories/raith/almhuette raith.jpg HTTP/1.1" 200 43300 "http://almhuette-r 0.0 Safari/537.36" "-" 90.79.178.25 - - [27/Sep/2022:09:14:04 +0200] "GET /images/stories/slideshow/almhuette raith 04.jpg HTTP/1.1" 200 80637 "http://almh /105.0.0.0 Safari/537.36" "-" 90.79.178.25 - - [27/Sep/2022:09:14:04 +0200] "GET /images/stories/slideshow/almhuette raith 07.jpg HTTP/1.1" 200 94861 "http://almh /105.0.0.0 Safari/537.36" "-" 90.79.178.25 - - [27/Sep/2022:09:14:04 +0200] "GET /images/stories/raith/wohnraum.jpg HTTP/1.1" 200 43586 "http://almhuette-raith.at

TENTH DISSIPHONE

## Analyse manuelle : structure du log apache

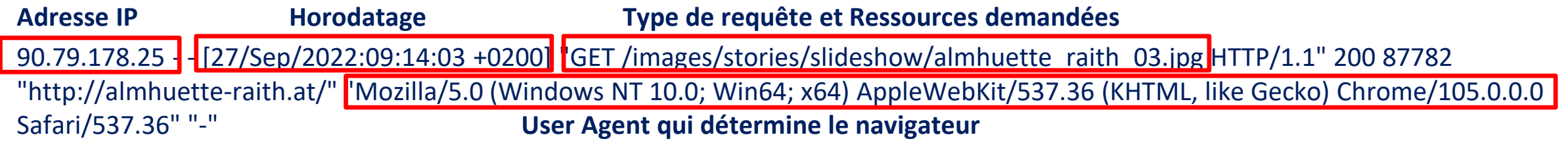

• Utilisation d'une expression régulière pour définir l'adresse IP : 90.79.178.25  $\wedge (([0-9]\{1,3\},?)){4}$ 

Au besoin, s'aider de https://regex101.com/

## Analyse manuelle : Extraire des données

- *Quelles sont les 3 adresses IP qui ont interrogé le plus de fois notre serveur apache, et de quel pays sont-elles issues ?*
- Décomposition du problème :
	- Extraire la 1ère colonne qui contient les adresses IP
		- *On a des lignes, où la 1ère colonne contient des caractères alphabétiques …*
	- Les trier par ordre « alphabétique »
	- Compter chaque occurrence d'adresse IP
	- Ne garder que les 3 adresses IP les plus nombreuses

#### Analyse manuelle : Extraire des données

- Décomposition du problème :
	- Extraire la 1ère colonne qui contient les adresses IP
		- *On a des lignes, où la 1ère colonne contient des caractères alphabétiques …*
	- Les trier par ordre « alphabétique »
	- Compter chaque occurrence d'adresse IP
	- Ne garder que les 3 adresses IP les plus nombreuses

 $root@Rez:\sim\# | awk |'/^(0-9]{1,3}\.?)$   $(4) / {$  print \$1 } access.log | sort | uniq -c | sort -rn| head -3 4305147 47.39.156.135 1959541 96.32.128.5 1572800 73.169.232.206

— — — — — — — —

#### Analyse manuelle : Extraire des données

- Décomposition du problème :
	- Extraire la 1ère colonne qui contient les adresses IP
		- *On a des lignes, où la 1ère colonne contient des caractères alphabétiques …*
	- Les trier par ordre « alphabétique »
	- Compter chaque occurrence d'adresse IP
	- Ne garder que les 3 adresses IP les plus nombreuses

root@Rez:~# awk '/^([0-9]{1,3}\.?){4}/ { print \$1 }' access.log | sort | uniq  $-c$  sort  $-m$  head  $-3$ 4305147 47.39.156.135 1959541 96.32.128.5 1572800 73.169.232.206

2000 - 2000 - 2000 - 2000 - 2000 - 2000 - 2000 - 2000 - 2000 - 2000 - 2000 - 2000 - 2000 - 2000 - 2000 - 2000
## Analyse manuelle : Extraire des données

- Décomposition du problème :
	- Extraire la 1ère colonne qui contient les adresses IP
		- *On a des lignes, où la 1ère colonne contient des caractères alphabétiques …*
	- Les trier par ordre « alphabétique »
	- Compter chaque occurrence d'adresse IP
	- Ne garder que les 3 adresses IP les plus nombreuses

root@Rez:~# awk '/^([0-9]{1,3}\.?){4}/ { print \$1 }' access.log | sort |  $uniq -c$  sort -rn head -3 4305147 47.39.156.135 1959541 96.32.128.5 1572800 73.169.232.206

**BELLETIK WITZEN** 

## Analyse manuelle : Extraire des données

- Décomposition du problème :
	- Extraire la 1ère colonne qui contient les adresses IP
		- *On a des lignes, où la 1ère colonne contient des caractères alphabétiques …*
	- Les trier par ordre « alphabétique »
	- Compter chaque occurrence d'adresse IP
	- Ne garder que les 3 adresses IP les plus nombreuses

root@Rez:~# awk '/^([0-9]{1,3}\.?){4}/ { print \$1 }' access.log | sort sort -rn| head -3  $uniq - c$ 4305147 47.39.156.135 1959541 96.32.128.5 1572800 73.169.232.206

**BELLETIK WITZEN** 

## Analyse manuelle : Analyser les données

- *Quelles sont les 3 adresses IP qui ont interrogé le plus de fois notre serveur apache, et de quel pays sont-elles issues ?*
- A présent, que nous avons les adresses IP, nous pouvons utiliser un site web de type « whois », qui peut nous donner le pays d'appartenance.
- Nous pouvons aussi utiliser les commandes **whois** ou **geoiplookup**

```
root@Rez:~# awk '/^([0-9]{1,3}\.?){4}/ { print $1 }' access.log | sort | uniq -c | sort -rn| head -3 | awk '{ print "geoiplookup ",$2 }' | sh
GeoIP Country Edition: US, United States
GeoIP Country Edition: US, United States
GeoIP Country Edition: US, United States
```
### Analyse automatique : Principe de fonctionnement

- SIEM : Security Information and Event Management
- SOC : Security Operation Center

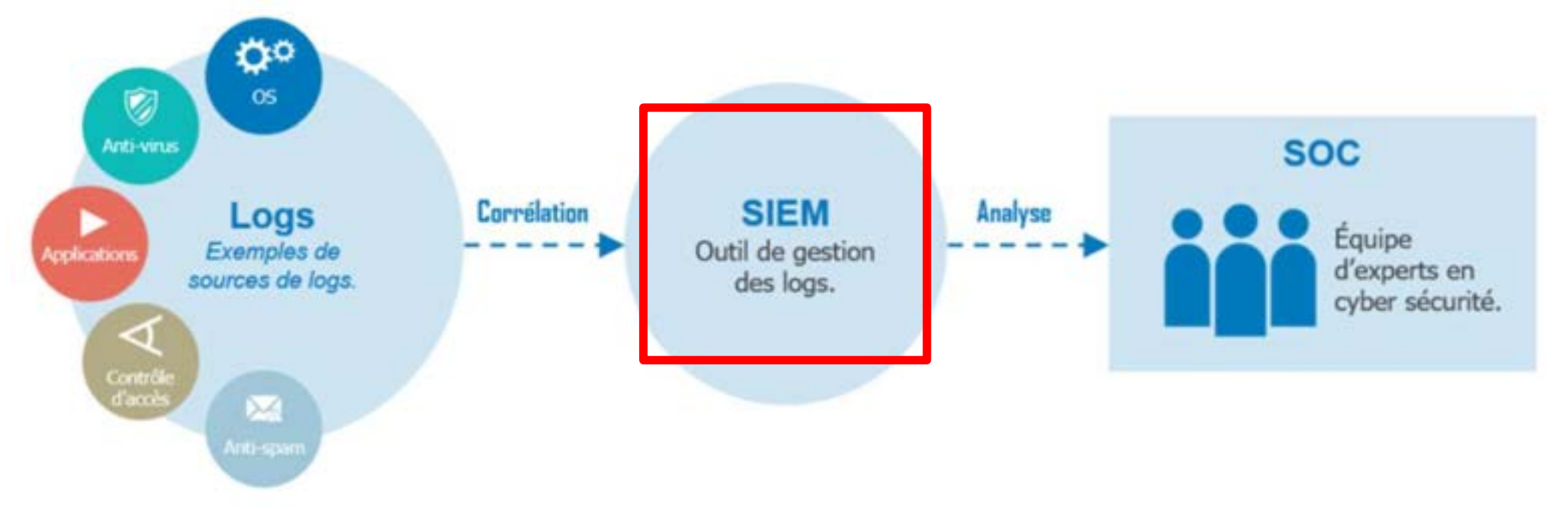

THE THE THE REPORT OF THE THE

# Analyse automatique : Les logiciels

- Outils les plus utilisés en entreprise :
	- Splunk solution propriétaire
	- ELK (Elasticsearch, Logstash, Kibana) solution open source

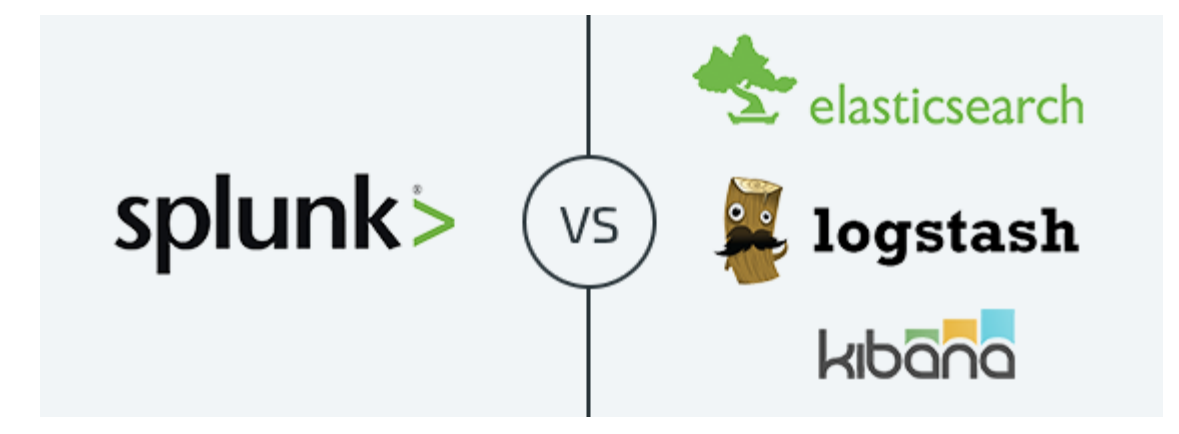

### • Utilisation de DVWA (https://github.com/digininja/DVWA)

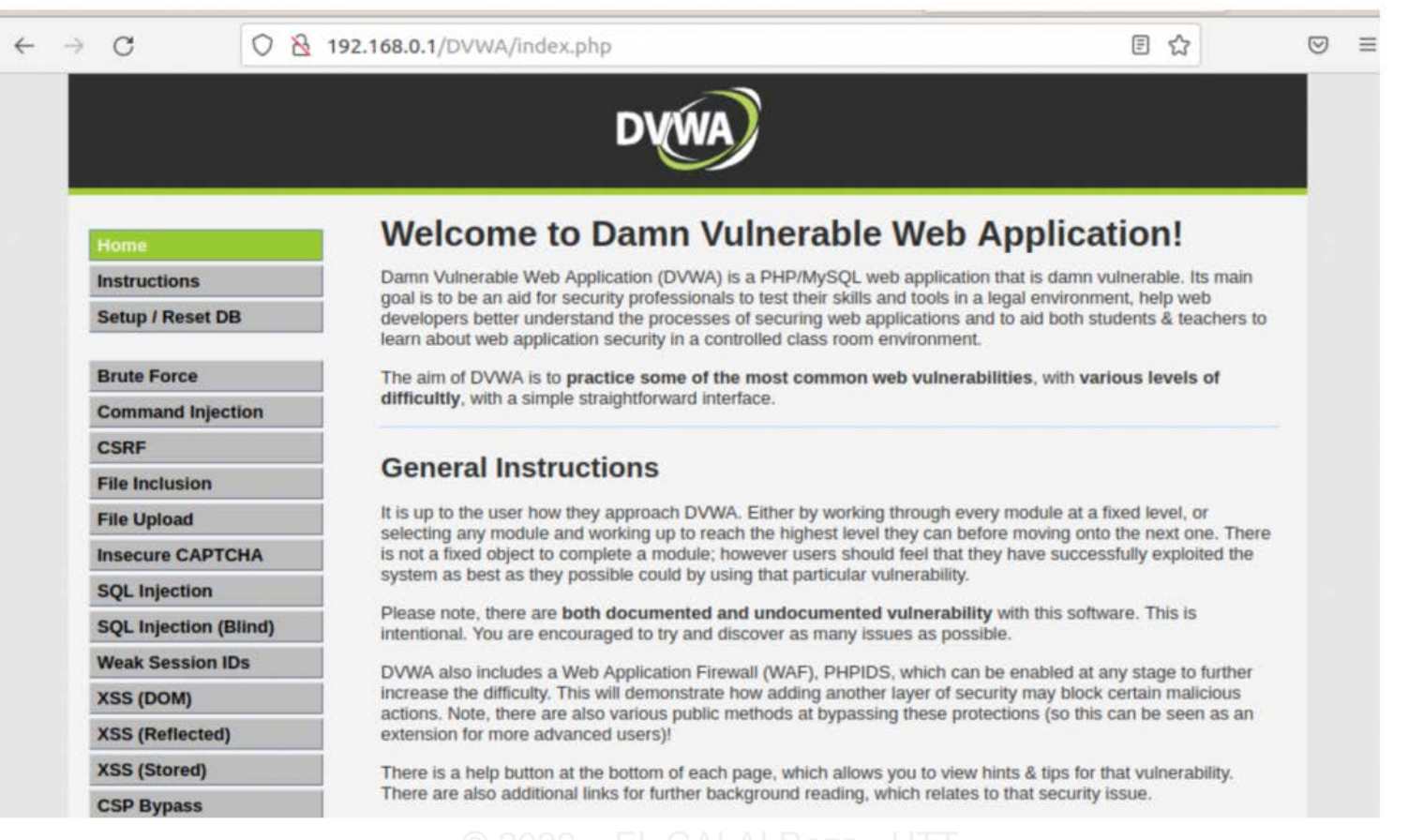

**EXPERIMENTAL DESCRIPTION** 

### • Attaque par injection SQL

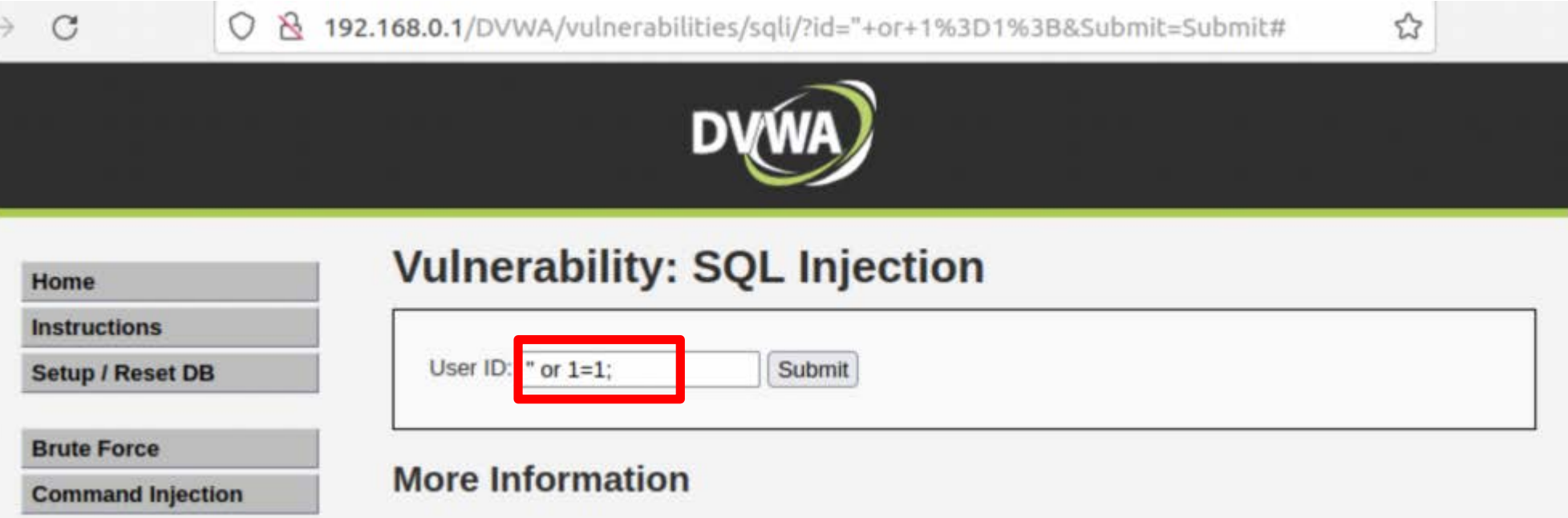

an ar u sachad d

#### • Détection de l'attaque dans les logs :

AAM\"]","[file \"apache2\_util.c\"] [line 273] [level 3] [client 192.168.3.2] ModSecurity: Warning. detected SQLi using libinjection with fingerprint 's&1;' [file \"/usr/share/modsecurity-crs/rules/REQUEST-942-APPLICATION-ATT ACK-SQLI.conf\"] [line \"68\"] [id \"942100\"] [msg \<mark>'</mark>SQL Injection Attack Detected <mark>ria libinjection\"] [data \</mark> Matched Data: s&1; found within ARGS:id: \\\\\\\\x22 or 1=1;\ | [severity \ CRITICAL\"] [ver \"OWASP\_CRS/3.2.0\" [tag \"application-multi\"] [tag \"language-multi\"] [tag \"platform-multi\"] [tag \"attack-sqli\"] [tag \"par anoia-level/1\"] [tag \"OWASP\_CRS\"] [tag \"OWASP\_CRS/WEB\_ATTACK/SQL\_INJECTION\"] [tag \"WASCTC/WASC-19\"] [tag \"OWASP\_TOP\_10/A1\"] [tag \"OWASP\_AppSensor/CIE1\"] [tag \"PCI/6.5.2\"] [hostname \"192.168.0.1\"] [uri \"/DVWA/ vulnerabilities/sqli/\"] [unique id \"YqR0s8a5lZDDy1Wg11UTOgAAAAM\"]","[file \"apache2\_util.c\"] [line 273] [lev el 3] [client 192.168.3.2] ModSecurity: Warning. Operator GE matched 5 at TX:anomaly score. [file \"/usr/share/m odsecurity-crs/rules/REQUEST-949-BLOCKING-EVALUATION.conf\"] [line \"93\"] [id \"949110\"] [msg \"Inbound Anomal y Score Exceeded (Total Score: 8)\"] [severity \"CRITICAL\"] [ver \"OWASP CRS/3.2.0\"] [tag \"application-multi\ [tag \"language-multi\"] [tag \"platform-multi\"] [tag \"attack-generic\"] [hostname \"192.168.0.1\"] [uri \' /DVWA/vulnerabilities/sqli/\"] [unique id \"YqR0s8a5lZDDy1Wg11UTOgAAAAM\"]","[file \"apache2 util.c\"] [line 273 [level 3] [client 192.168.3.2] ModSecurity: Warning. Operator GE matched 5 at TX:inbound anomaly score. [file \"/usr/share/modsecurity-crs/rules/RESPONSE-980-CORRELATION.conf\"] [line \"91\"] [id \"980130\"] [msg \"Inbound Anomaly Score Exceeded (Total Inbound Score: 8 - SQLI=5,XSS=0,RFI=0,LFI=0,RCE=0,PHPI=0,HTTP=0,SESS=0): individu al paranoia level scores: 8, 0, 0, 0\"] [ver \"OWASP\_CRS/3.2.0\"] [tag \"event-correlation\"] [hostname \"192.16 8.0.1\"] [uri \"/DVWA/vulnerabilities/sqli/index.php\"] [unique id \"YqR0s8a5lZDDy1Wg11UTOgAAAAM\"]"],"handler": "application/x-httpd-php","stopwatch":{"p1":795,"p2":3980,"p3":90,"p4":1001,"p5":635,"sr":171,"sw":0,"l":0,"gc": 0},"response\_body\_dechunked":true,"producer":["ModSecurity for Apache/2.9.3 (http://www.modsecurity.org/)","OWAS \_CRS/3.2.0"],"server":"Apache/2.4.41 (Ubuntu)","engine\_mode":"DETECTION\_ONLY"}}

— Г. П. И. Г. И

### · Visualisation de l'attaque sur la console ELK :

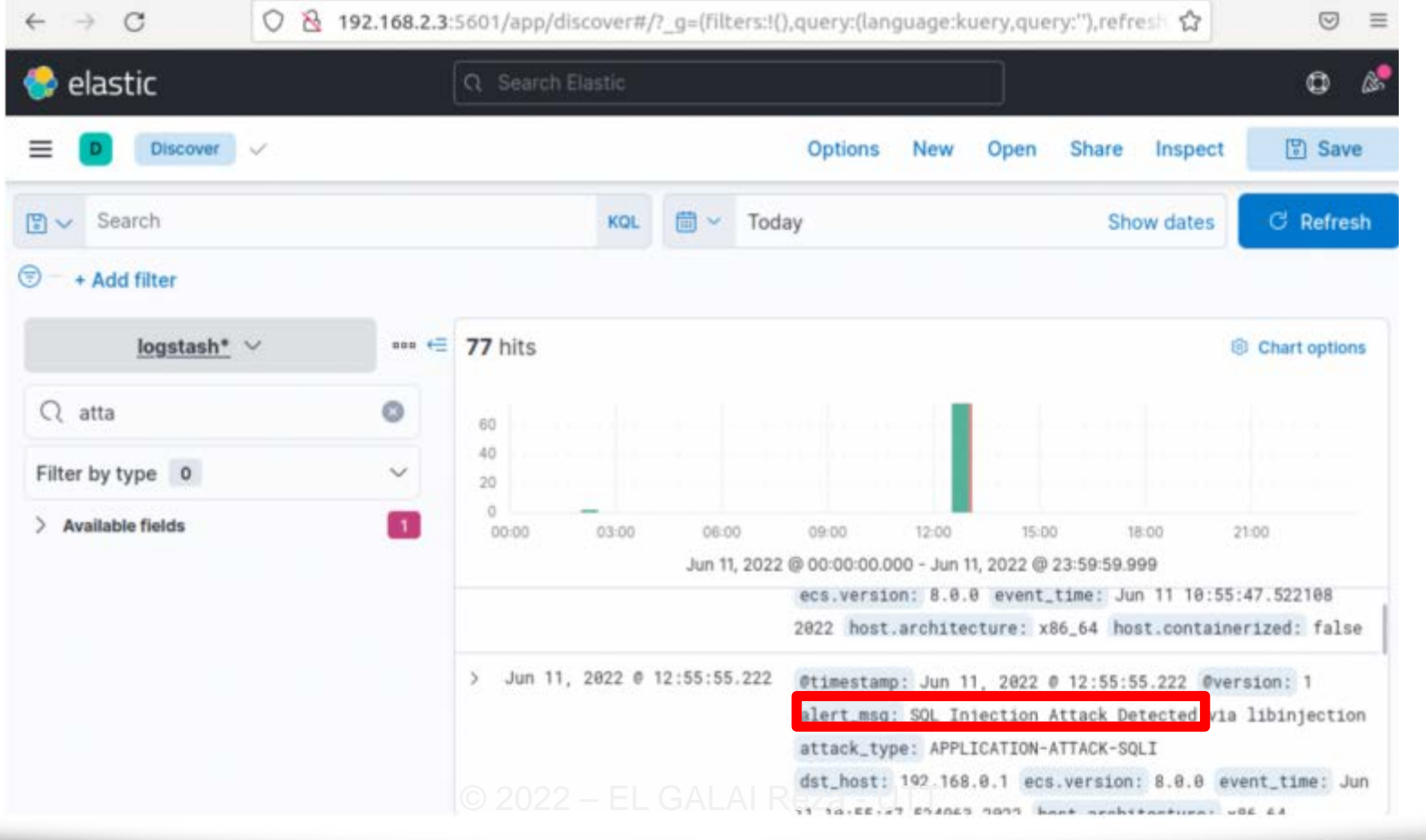

Reporting sur Kibana après quelques attaques courantes.

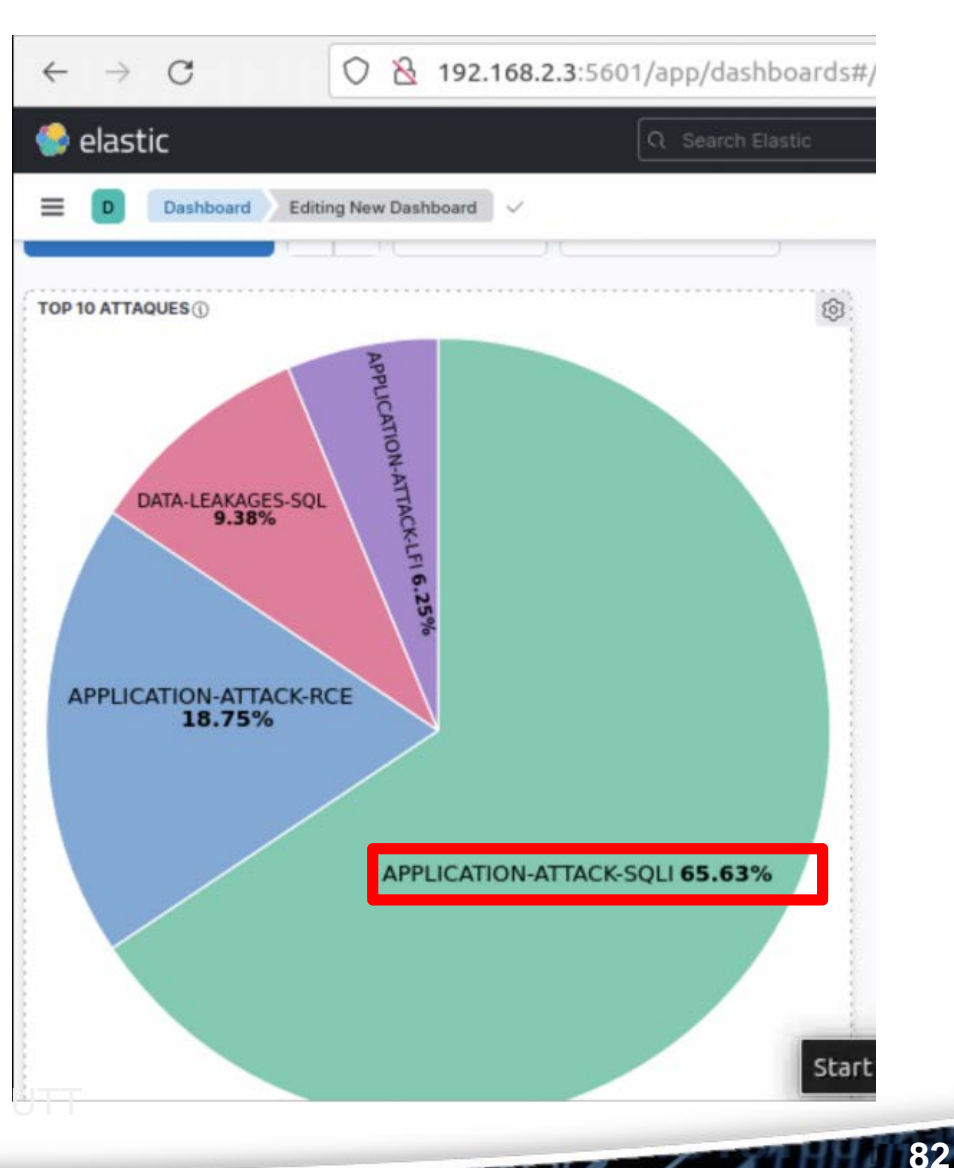

TT TILLY OF

# Anticiper : La Cyber Threat Intelligence (CTI)

- Collecter des informations pour identifier/attribuer les menaces
- S'apparente au renseignement militaire
- S'appuie sur des indices de compromission (IOC)
- Les modes d'actions des attaquants y sont décrits (TTP)
- Fort recours à l'OSINT, SOCMINT, HUMINT
- Plateformes de partage d'informations
- Activité rattachée aux SOCs ou aux CERT/CSIRT

Merci de votre attention !

**MANULES** 

84

**Express of the Mary Middle Corpor**